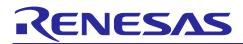

## RZ/N2L Group

**Application Note** 

R01AN6796EJ0110 Rev.1.10 Aug 7, 2023

RZ/N2L Industrial Network SOM Kit Application Note: EtherCAT CiA402 Slave Software

## Introduction

This document explains Sample Program setup procedures for EtherCAT<sup>®</sup> slave functionalities with the adapted EtherCAT Stack Code for Renesas RZ/N2L platform. This describes steps to confirm slave behavior and stack features using TwinCAT<sup>®</sup>Master Configuration tool.

## **Target Device**

RZ/N2L

## Contents

| 1.                                        | Overview                                                                                                    | 3                                                            |
|-------------------------------------------|----------------------------------------------------------------------------------------------------|--------------------------------------------------------------|
| 1.1                                       | Abbreviations/Definitions                                                                                                    | 3                                                            |
| 1.2                                       | Reference                                                                                                    | 3                                                            |
| 2.                                        | Features                                                                                                    | 4                                                            |
| 3.                                        | Project Setup                                                                                                    | 5                                                            |
| 3.1                                       | Requirements                                                                                                    | 5                                                            |
| 3.2                                       | Hardware                                                                                                    | 6                                                            |
| 3.3                                       | Note about Ethernet PHY driver using FSP                                                                                                    | 6                                                            |
| 3.4                                       | Setup the Board                                                                                                    | 7                                                            |
| 3.5                                       | Generating the Slave Stack Code                                                                                                    | 8                                                            |
| 4.                                        | Setting up a TwinCAT3                                                                                                    | .12                                                          |
| 4.1                                       | Copying the ESI Files                                                                                                    | . 12                                                         |
| 4.2                                       | Add Driver                                                                                                    | . 12                                                         |
| 5.                                        | Running the sample application                                                                                                    | .13                                                          |
| 5.1                                       | Setting sample code for EWARM                                                                                                    | . 13                                                         |
| 5.2                                       |                                                                                                    |                                                              |
| 0.Z                                       | Setting sample code for GCC                                                                                                    |                                                              |
| 5.2.1                                     |                                                                                                    | . 16                                                         |
| -                                         | Erasing the flash memory                                                                                                    | . 16<br>. 16                                                 |
| 5.2.1                                     | Erasing the flash memory                                                                                                    | . 16<br>. 16<br>. 19                                         |
| 5.2.1<br>5.2.2                            | Erasing the flash memory                                                                                                    | . 16<br>. 16<br>. 19<br>.23                                  |
| 5.2.1<br>5.2.2<br>6.                      | Erasing the flash memory<br>Setting sample code for GCC<br>Connecting to TwinCAT3                                                                                                    | . 16<br>. 16<br>. 19<br>. 23<br>. 23                         |
| 5.2.1<br>5.2.2<br>6.<br>6.1               | Erasing the flash memory<br>Setting sample code for GCC<br>Connecting to TwinCAT3<br>Scanning I/O Devices                                                                                                    | . 16<br>. 16<br>. 19<br>. 23<br>. 23<br>. 25                 |
| 5.2.1<br>5.2.2<br>6.<br>6.1<br>6.2        | Erasing the flash memory<br>Setting sample code for GCC<br>Connecting to TwinCAT3<br>Scanning I/O Devices<br>Updating EEPROM Data<br>CiA402 Drive Profile check                                                      | . 16<br>. 16<br>. 19<br>. 23<br>. 23<br>. 25<br>. 27         |
| 5.2.1<br>5.2.2<br>6.<br>6.1<br>6.2<br>6.3 | Erasing the flash memory<br>Erasing the flash memory<br>Setting sample code for GCC<br>Connecting to TwinCAT3<br>Scanning I/O Devices<br>Updating EEPROM Data<br>CiA402 Drive Profile check<br>Rescanning the Device | . 16<br>. 16<br>. 19<br>. 23<br>. 23<br>. 25<br>. 27<br>. 27 |

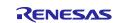

## RZ/N2L Group RZ/N2L Industrial Network SOM Kit Application Note: EtherCAT CiA402 Slave Software

|     | csp Mode<br>csv Mode                    |      |
|-----|-----------------------------------------|------|
| 7.  | CiA402 Drive Profile                    | .33  |
| 7.1 | Operation Modes                         | . 33 |
| 7.2 | State Transition                        | . 34 |
| 7.3 | Object Dictionary                       | . 34 |
| 7.4 | Implementing the Motor Control Program  | . 36 |
| 8.  | Appendix: FSP Configuration for VSC8531 | .42  |
| Rev | ision History                           | .44  |

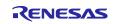

## 1. Overview

This document describes how to run EtherCAT on the RZ/N2L Group. Run the standalone variant using only one core.

EtherCAT(Ethernet for Control Automation Technology) is an Ethernet based fieldbus system, developed by Beckhoff Automation. Development of EtherCAT was to apply Ethernet for automation applications (e.g., for motion control, I/O, sensors) requiring short data update times with low communication jitter and reduced hardware costs.

Tool to generate EtherCAT Slave Stack Code (SSC Tool) is available to the ETG members free of charge. This can be downloaded from the ETG website. SSC tool can be used to generate customized stack, device description files (ESI) and individual source code documentation to suit the developer's own needs.

This document describes the procedure for testing the EtherCAT slave function using EtherCAT stack code compatible with the Renesas RZ/N2L platform. Scope of the documentation is limited to explaining how to use the SSC tool for EtherCAT slave stack code generation and testing its behavior against TwinCAT masters and test applications.

## 1.1 Abbreviations/Definitions

#### Table 1. Abbreviations/Definitions

| Index | Abbreviations<br>/Definitions | Description                                         |
|-------|-------------------------------|-----------------------------------------------------|
| 1     | CoE                           | CAN application protocol over EtherCAT              |
| 2     | EEPROM                        | Electrically Erasable Programmable Read-Only Memory |
| 3     | ESC                           | EtherCAT Slave Controller                           |
| 4     | ESI                           | EtherCAT Slave Information                          |
| 5     | FoE                           | File Access Over EtherCAT                           |
| 6     | 12C                           | Inter-Integrated Circuit                            |
| 7     | MB                            | Mail Box                                            |
| 8     | PDO                           | Process Data Object                                 |
| 9     | SSC                           | Slave Stack Code                                    |
| 10    | EoE                           | Ethernet Over EtherCAT                              |

## 1.2 Reference

Technical information about EtherCAT is available via ETG member site, and information about RZ/N2L is available via Renesas.

#### Table 2. Technical Inputs

| Index | Technical Inputs                                                                                   |
|-------|----------------------------------------------------------------------------------------------------|
| 1     | r01uh0955ejxxxx-rzn2l.pdf (RZ/N2L User's Manual: Hardware)                                         |
| 2     | r01an6434ejxxxx-rzt2-rzn2-fsp-getting-started.pdf (Getting started with Flexible Software Package) |
| 3     | r12ut0020edxxxx-rzn2l-som-kit-hw.pdf (RZ/N2L Industrial Network SOM Kit Use's Manual)              |
|       |                                                                                                    |

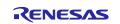

## 2. Features

EtherCAT slave stack code generated by SSC Tool provides the functionality of EtherCAT slave controller.

Includes the following features :

- ESM (EtherCAT State Machine)
- Mailbox protocols:
  - CoE (CAN application protocol over EtherCAT)
- Synchronization Modes:
  - Free Run
  - Sync Manager Synchronization
  - DC Synchronization
- CiA402 Drive Profile:
  - csp Mode
  - csv Mode

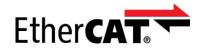

EtherCAT is a registered trademark and patented technology, licensed by Beckhoff Automation GmbH, Germany.

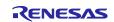

## 3. Project Setup

## 3.1 Requirements

#### Table 3. Requirements

| Manadan             | Description                                                            |  |  |  |  |
|---------------------|------------------------------------------------------------------------|--|--|--|--|
| vender              | Description                                                            |  |  |  |  |
| Renesas Electronics | RZ/N2L Industrial Network SOM Kit                                      |  |  |  |  |
| IAR Systems         | <ul> <li>Embedded Workbench® for ARM Version 9.30.1</li> </ul>         |  |  |  |  |
|                     | Please apply patch                                                     |  |  |  |  |
|                     | (EWARM_Patch_for_RZN2L)                                                |  |  |  |  |
|                     | which is available in http://www.renesas.com/rzn2l.                    |  |  |  |  |
|                     | Regarding how to apply the patch, please read the                      |  |  |  |  |
|                     | readme file in patch file.                                             |  |  |  |  |
| Renesas Electronics | <ul> <li>e<sup>2</sup> studio 2023-04</li> </ul>                       |  |  |  |  |
|                     | <ul> <li>FSP Smart Configurator 2023-04</li> </ul>                     |  |  |  |  |
|                     | <ul> <li>RZ/N2L Flexible Software Package (FSP) v1.2.0</li> </ul>      |  |  |  |  |
|                     | Please download from the link below.                                   |  |  |  |  |
|                     | https://github.com/renesas/rzn-fsp/releases/tag/v1.2.0                 |  |  |  |  |
| IAR Systems         | I-jet                                                                  |  |  |  |  |
|                     |                                                                        |  |  |  |  |
| SEGGER              | Hardware: J-Link                                                       |  |  |  |  |
|                     | Software: J-Link Commander V7.82f *1                                   |  |  |  |  |
| Beckhoff Automation | Slave Stack Code (SSC) Tool Version 5.13                               |  |  |  |  |
| Beckhoff Automation | TwinCAT3                                                               |  |  |  |  |
|                     | IAR Systems Renesas Electronics IAR Systems SEGGER Beckhoff Automation |  |  |  |  |

\*1: J-Link Commander is used for erasing flash memory.

J-Link Commander is included in "J-Link Software and Documentation Pack" on the following site. <u>https://www.segger.com/downloads/jlink/</u>

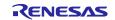

## 3.2 Hardware

This document describes the major hardware. Refer to RZ/N2L Industrial Network SOM Kit user's manual and schematic for more board details.

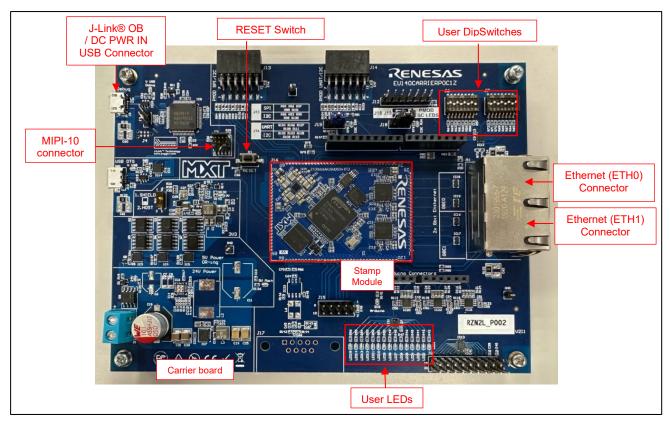

Figure 3-1 RZ/N2L Industrial Network SOM Kit

## 3.3 Note about Ethernet PHY driver using FSP

This SOM Kit has VSC8531 that is not compatible with FSP as PHY chip. Therefore, we have modified the PHY driver for VSC8531. For details, see "Appendix: FSP Configuration for VSC8531".

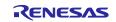

## 3.4 Setup the Board

Setting the board for running sample program is shown below.

1. Connect the I-jet to J2 or the USB cable to J5 for J-link OB on Carrier board.

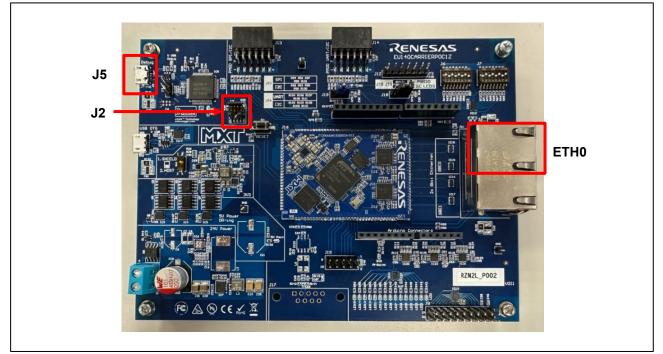

Figure 3-2 Setup the SOM Kit

- 2. Power is supplied by connecting USB Micro-B cable to the USB connector "J5) of the Carrier board.
- 3. Connect Ethernet Cable to the Ethernet Connector "ETH0".

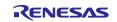

## 3.5 Generating the Slave Stack Code

SSC Tool is used for generating the slave stack code.

Note). Replace the folder name in the following description according to the tool to be used.

1. Start the SSC Tool from the Window Start menu.

|    |     | EtherCAT Slave Stack Code Tool $ \wedge $ |
|----|-----|-------------------------------------------|
|    | 2   | EEPROM Programmer                         |
|    | )   | EtherCAT Development Docume               |
| SS | C C | SSC Tool                                  |

#### 2. Select File > Open.

| 350      | EtherCAT      | Slave* - Slav | ve Stack | Code Tool        |            |    |  |
|----------|---------------|---------------|----------|------------------|------------|----|--|
| Fil      | e Proje       | ect Tool      | Help     |                  |            |    |  |
| E 🗋      | New           | Ctrl+N        |          | Slave Settings   |            |    |  |
| <b>1</b> | Open          | Ctrl+O        |          | SSC Version      | 5.12       |    |  |
|          | Save          | Ctrl+S        |          | Config File Vers | ion1.4.0.0 |    |  |
|          | Save A        |               | hine     | File name        |            | D  |  |
|          |               |               | -        | aceapplic        |            | Ac |  |
|          | Exit          |               |          | aoeapplh         |            |    |  |
|          | Mailbox       |               | _        | applInterfac     | eh         | Ec |  |
| l I      | · · · · · · · |               |          | · ·              |            |    |  |

#### 1. Select the following file,

## "common\ecat\_CiA402\SSCconfig\ RZN2 EtherCAT CiA402.esp"

| select SSC Configurator Project File                                                              |                          | ×                             |        |
|---------------------------------------------------------------------------------------------------|--------------------------|-------------------------------|--------|
| $\leftarrow$ $\rightarrow$ $\checkmark$ $\uparrow$ $\blacksquare$ $\ll$ ecat_CiA $\rightarrow$ SS | SCconfig v ව SS          | SCconfigの検索                   | ,c     |
| 整理 ▼ 新しいフォルダー                                                                                     |                          |                               | ?      |
| r01an5926ej0090-rzt2m-eth ^                                                                       | 名前 ^                     | 種類                            | 更新日    |
| RZT2M_EtherCAT_RSK_be                                                                             | RZT2 EtherCAT CiA402.esp | ESP ファイル                      | 2022/0 |
| common                                                                                            |                          |                               |        |
| ecat_CiA402                                                                                       |                          |                               |        |
| ESI                                                                                               |                          |                               |        |
| Patch                                                                                             |                          |                               |        |
| SSCconfig 🗸 🗸                                                                                     | C                        |                               | >      |
| ファイル名( <u>N</u> ): RZT2                                                                           | EtherCAT CiA402.esp 🗸 E  | therCAT Slave Project (*.esp) | $\sim$ |
|                                                                                                   | E                        | 開く( <u>O</u> ) キャンセノ          | ŀ      |

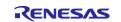

- EtherCAT Slave\* Slave Stack Code Tool × File Project Tool Help Slave Project Navigation Slave Settings ⊡- EtherCAT Slave SlaveInformation Generic SSC Version 5.12 Config File Version1.4.0.0 Generic:
   Hardware
   EtherCAT State Machine
   Synchronisation
   Application
   L\_ProcessData
   Mailbox File name Description Version AGE ADS 5.11 aoeapplh applInterface h EcatAppl EtherCAT application 5.12 Compiler bootmode.c ESM EtherCAT State Machine 5.12 5.11 bootmodeh bootloaderapp1.c Bootloader Bootloader Sample 5.12 bootloaderapp1h 5.12 CiA402appl CiA402 Sample Application cia402appl.c 5.12 cia402app1h 5.12 CoE CAN Application Profile over EtherCAT 5.12 coeappl.c coeapplh 5.12 e Add File(s) Reload File Conflicts 👥 Info 🔥 Warning 🔞 Error New project created
- 2. After clicking the [OK] button, the following window opens.

3. Select Project > Create new Slave Files.

| EtherCAT Slave* - Slave Stack Code Tool                                                                                                    |
|----------------------------------------------------------------------------------------------------|
| File       Project       Tool       Help         Slave Project Update       Project Update       gs         Image: Find Setting       Ctrl+F       Version1.4.0.0         Image: Find Setting       Ctrl+F       Version1.4.0.0         Image: Find Setting       Ctrl+F       Version1.4.0.0         Image: Find Setting       Ctrl+F       Version1.4.0.0         Image: Find Setting       Ctrl+F       Version1.4.0.0         Image: Find Setting       Complex       aoeapplc         Image: Find Setting       Application       aoeapplc         Image: Find Setting       Application       aoeapplc         Image: Find Setting       Soceapplc       applInterface h         Image: Find Setting       Compiler       bootmode c |

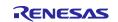

4. Click the [Start] button to start creating the EtherCAT Slave Stack Code.

| Project File | C:¥RZT2_esc_  | dual_WS1_RSK_beta3¥CPU1¥rz¥fsp¥src¥r_ecat¥utilities¥ssc_config¥RZT2 EtherCA |        |
|--------------|---------------|-----------------------------------------------------------------------------|--------|
|              | Source Folder | C#RZT2_esc_dual_WS1_RSK_beta3¥CPU1¥rz¥fsp¥src¥r_ecat¥utilities¥ssc_config¥] | Change |
|              | ESI File      | C#RZT2_esc_dual_WS1_RSK_beta8#CPU1#rz#fsp#src#r_ecat#utilities#ssc_config#  | Change |
|              | Doc Folder    | C:¥RZT2_esc_dual_WS1_RSK_beta3¥CPU1¥rz¥fsp¥src¥r_ecat¥utilities¥ssc_config  | Change |
| Progress     |               |                                                                             |        |
|              |               |                                                                             |        |
|              |               |                                                                             |        |
|              |               |                                                                             |        |
|              |               |                                                                             |        |
|              |               |                                                                             |        |
|              |               |                                                                             |        |
|              |               |                                                                             |        |
|              |               |                                                                             |        |
|              |               |                                                                             |        |
|              |               |                                                                             |        |
|              |               |                                                                             |        |
|              |               |                                                                             |        |
|              |               |                                                                             |        |
|              |               |                                                                             |        |
|              |               |                                                                             |        |
|              |               |                                                                             |        |
|              |               |                                                                             |        |

 When a message "New file created successfully" appears, the creation processing is completed, and the source files are located in the following folder. "common\ecat\_CiA402\SSCconfig\Src"

| File ZT2_esc_dual_WS1_RSK_beta3¥CPU1¥rz¥f                                                                                                    | #src¥r_ecat¥utilities¥ssc_config¥R    | RZT2 EtherCAT.esp         |    |
|----------------------------------------------------------------------------------------------------|---------------------------------------|---------------------------|----|
| Source Folder C:¥RZT2_esc_dual_WS1_R                                                                                                    | _beta3¥CPU1¥rz¥fsp¥src¥r_ecat¥ut      | tilities¥ssc_config¥ Chan | ge |
| ESI File C:¥RZT2_esc_dual_WS1_R                                                                                                    | _<br>_beta3¥CPU1¥rz¥fsp¥src¥r_ecat¥ut | tilities¥ssc_config¥ Chan | je |
| Doc Folder C:¥RZT2 esc dual WS1 RS                                                                                                    | beta3¥CPU1¥rz¥fsp¥src¥r ecat¥ut       | tilities¥ssc config Chan  | ge |
|                                                                                                    |                                       |                           |    |
| <pre>Interface.h" : new file written uppl.c" : new file written appl.c" : new file written create Files Finish croe.c" : new file writ croe.c" : new file written box.c" : new file written box.c" : new file written lef.c" : new file written lef.c" : new file written etr.c" : new file written ierv.c" : new file written ierv.c" : new file written ierv.c" : new file written ierv.c" : new file written ierv.c" : new file written ierv.c" : new file written ierv.c" : new file written ierv.c" : new file written ierv.c" : new file written ierv.c" : new file written ierv.c" : new file written ierv.ch : new file written ierv.ch : new file written</pre> | reated successfully .                 | CPU1\rz\fsp\src\r_ecat    | :  |

Note), If an error occurs during generation, uncheck "Create device description" in [Tool]-> [Option]-> [Create Files] of the SSC tool.

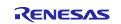

6. Right-click on the apply\_patch.bat file and select [Run as an administrator] → [Yes] The patch file contains modifications to make the SSC source file suitable for the RZ/N2L.

[ewarm] *"common\ecat\_CiA402\Patch\apply\_patch\_ewarm.bat"* 

[e2studio]

"common\ecat\_CiA402\Patch\apply\_patch\_e2studio.bat"

| Move SSC Src tolder            |  |
|--------------------------------|--|
| 1_dir(s) moved.                |  |
| Patching process start         |  |
| patching file Src/cia402appl.c |  |
| patching file Src/cia402appl.h |  |
| patching file Src/ecatcoe.h    |  |
| patching file Src/mailbox.h    |  |
| patching file Src/sdoserv.h    |  |
| Patching process end           |  |
| Move patced Src folder         |  |
| 1 dir(s) moved.                |  |
| Press any key to continue      |  |
|                                |  |

After execution of the patch, the modified source file is stored in the following folder.

[ewarm]

"project\rzn2I\_som\ecat\_CiA402\ewarm\src\ethercat\ beckhoff"

[e2studio] "project\rzn2l\_som\ecat\_CiA402\e2studio\src\ethercat\ beckhoff"

Note) If the patch command is not installed on your PC, you will need to install ver. 2.5.9 or a later version of GNU patch.

If it is already installed, skip this step.

Download the patch command (currently ver. 2.5.9) from the following Web page and store "patch.exe" in a folder on a path that makes the file executable from the command prompt. <u>http://gnuwin32.sourceforge.net/packages/patch.htm</u>

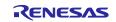

## 4. Setting up a TwinCAT3

#### 4.1 Copying the ESI Files

Before starting TwinCAT, copy the ESI files that are included in the release folder to TwinCAT destination "\TwinCAT\3.x\Config\IO\EtherCAT"

ESI file for current release available at,

"common\ecat\_CiA402\ESI\ Renesas EtherCAT RZN2 CiA402.xml"

## 4.2 Add Driver

Add the Ether driver for TwinCAT. (First time only)

From the start menu, select [TwinCAT3]  $\rightarrow$  [Show Realtime Ethernet Compatible Devise].

Select the connected Ether port from the communication ports and install it.

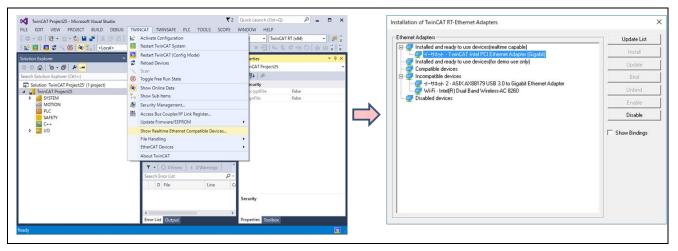

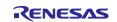

## 5. Running the sample application

#### 5.1 Setting sample code for EWARM

Build the sample code and load it into RAM using IAR Embedded Workbench.

Note). Please install FSP Smart Configurator in advance.

Refer to the latest getting started guide.( R01an6434ejxxxx-rzt2-rzn2.pdf) Replace the project name in the figure with the project name of this sample project.

#### 1. Open the sample project. "project\rzn2l\_som\ ecat\_CiA402\ewarm \RZN2L\_SOM\_ESC\_CiA402.eww"

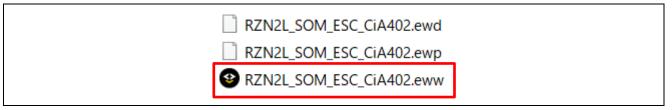

#### 2. Open the "RZ Smart Configurator"

| File Edit View Project I-jet | Тос | ls Window Help                      |  |
|------------------------------|-----|-------------------------------------|--|
| i 🗅 🗅 🔛 🕋 🔚 🕹 🛍 🕻            | Φ   | Options                             |  |
| Workspace 🔻 🗣 🗄              |     | Filename Extensions                 |  |
| Debug                        |     | Configure Viewers                   |  |
| Files 🍳                      |     | Configure Custom Argument Variables |  |
| 🗆 🌒 RZN2L_esc_RSK 🗸          | 10  | Configure Tools                     |  |
| ⊢⊞ i Flex Software<br>⊢⊞ SSC |     | IAR Project Converter               |  |
| buildinfo.ipcf               |     | RZ Smart Configurator               |  |

#### 3. Generate the code with "Generate Project Content".

| tacks Configuration                                                                                                    |                                         |                                                                                                    |                                                                                                    |                                | Generate Project Conte                                              |
|----------------------------------------------------------------------------------------------------|-----------------------------------------|----------------------------------------------------------------------------------------------------|----------------------------------------------------------------------------------------------------|--------------------------------|---------------------------------------------------------------------|
| Threads 🚯 New Thread 🚯 Remove 📄                                                                                                    | HAL/Common Stacks                       |                                                                                                    |                                                                                                    | New Stack >                    | 🗄 Extend Stack > 🔊 Remov                                            |
| <ul> <li>✓ Set and the set of the set of the set o</li></ul> | g_ioport I/O Port Driver<br>on r_ioport | <ul> <li>g_ethercat_ssc_port0 Ethenet</li> <li>g_ether_phy0 Ethernet</li> <li>Driver on r_ether_phy0</li> <li>g_ether_selector0</li> <li>Ethernet Driver on r_ether_selector</li> <li>1</li> </ul> | g_ether_phy1 Ethernet<br>Driver on r_ether_phy     g_ether_selector1<br>Ethernet Driver on<br>r_ether_selector     g | Add Ethernet PHY<br>Driver ch2 | <ul> <li>g_timer0 Timer Driver<br/>on r_cmt</li> <li>(1)</li> </ul> |

4. Select the "Rebuild All" item from the "Project" menu to rebuild the project.

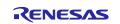

| i 🗅 🗋 🔛 🕋 i     |            | Add Files                                     | 🚽 < Q, > 🤹 🖽 < 📮 > 🕢 👂 📗 🌒                                                                     |
|-----------------|------------|-----------------------------------------------|------------------------------------------------------------------------------------------------|
| Workspace       |            | Add Group                                     |                                                                                                |
| Debug           | <b>[</b> ] | Import File List                              |                                                                                                |
| Files           |            | Add Project Connection<br>Edit Configurations | <pre>" encoding="UTF-8" standalone="yes"?&gt; ion version="1.8" name="Flex Software"&gt;</pre> |
| □ ■ RZN2L_es    | ×          | Remove                                        | )7G084M08                                                                                      |
| - ⊕ i Build 0   | 0          | Create New Project                            | )J DIR\$/rzn/arm/CMSIS 5/CMSIS/Core R/Include                                                  |
| Gener           |            | Add Existing Project                          | )_DIR\$/rzn/fsp/inc<br>)J_DIR\$/rzn/fsp/inc/api                                                |
| ⊢ <b>Ģ</b> ∎ssc | ۰          | Options Alt+F7                                | <pre>&gt;J_DIR\$/rzn/fsp/inc/instances</pre>                                                   |
| -⊞ i beckh      |            | Version Control System                        | <pre>J_DIR\$/rzn/fsp/src/rm_ethercat_ssc_port J_DIR\$/rzn_cfg/fsp_cfg</pre>                    |
| buildinfo.      | 0          | Make F7                                       | J_DIR\$/rzn_cfg/fsp_cfg/bsp<br>J_DIR\$/rzn_gen                                                 |
|                 |            | Compile Ctrl+F7                               | ]]_DIR\$/src                                                                                   |
|                 | 9          | Rebuild All                                   | :h>                                                                                            |
|                 | 0          | Clean                                         | J_DIR\$/rzn/arm/CMSIS_5/CMSIS/Core_R/Include<br>J_DIR\$/rzn/fsp/inc                            |
|                 | •          | Batch build F8                                | ]_DIR\$/rzn/fsp/inc/api<br>]_DIR\$/rzn/fsp/inc/instances                                       |
|                 |            | Clean Browse Information                      | <pre>J_DIR\$/rzn/fsp/src/rm_ethercat_ssc_port</pre>                                            |

- 5. Press the "RESET" switch of the RZ/N2L Industrial Network SOM Kit.
- 6. After connecting the board and I-jet, click the Download and Debug button on the Project toolbar.

|                              | oject I-jet Tools Window Help | _                                                                           |
|------------------------------|-------------------------------|-----------------------------------------------------------------------------|
| it t 🗅 🗳 🗗 🕻                 | Add Files                     | 🚽 🤇 🔾 🔉 🤹 KE 🔇 🏮 🖉 🖷                                                        |
| Workspace                    | Add Group                     |                                                                             |
| Debug 🛃                      | Import File List              |                                                                             |
| Files                        | Add Project Connection        | <pre>" encoding="UTF-8" standaLone="yes"?&gt;</pre>                         |
| Piles<br>□ ● RZN2L_es        | Edit Configurations           | ion version="1.8" name="Flex Software">                                     |
|                              | Remove                        | )7G084M08                                                                   |
| -⊞ ■ Comp( ℃                 |                               | ]]_DIR\$/rzn/arm/CMSIS_5/CMSIS/Core_R/Include                               |
| 📔 🖵 🖬 Progra 🎽               | Add Existing Project          | )J_DIR\$/rzn/fsp/inc<br>)J DIR\$/rzn/fsp/inc/api                            |
|                              | Options Alt+F7                | <pre>JJ_DIR\$/rzn/fsp/inc/instances</pre>                                   |
| -⊞ i beckhi<br>  -⊞ i renesa | Version Control System        | <pre>J_DIR\$/rzn/fsp/src/rm_ethercat_ssc_port J_DIR\$/rzn_cfg/fsp_cfg</pre> |
| i 🖳 🗋 buildinfo.i 👩          | Make Fi                       | J_DIR\$/rzn_cfg/fsp_cfg/bsp<br>J] DIR\$/rzn_gen                             |
|                              | Compile Ctrl+F7               | DTD# (asset (asth)                                                          |
|                              | Rebuild All                   | :h>                                                                         |
| ₫                            | Clean                         | <pre>J_DIR\$/rzn/arm/CMSIS_5/CMSIS/Core_R/Include J DIR\$/rzn/fsp/inc</pre> |
| •                            | Batch build F8                | <pre>J_DIR\$/rzn/fsp/inc/api J_DIR\$/rzn/fsp/inc/api</pre>                  |
|                              | Clean Browse Information      | ]]_DIR\$/rzn/fsp/inc/instances<br>]]_DIR\$/rzn/fsp/src/rm_ethercat_ssc_port |
|                              | C-STAT Static Analysis        | <pre>J_DIR\$/rzn_cfg/fsp_cfg ) DIR\$/rzn_cfg/fsp_cfg/bsp</pre>              |
| 8                            | Stop Build Ctrl+Break         | - Darkpy Sile () putchy                                                     |
|                              | Download and Debug Ctrl+E     |                                                                             |
|                              | Debug without Downloading     | <pre>true J_DIR\$/script/fsp_ram_execution.icf</pre>                        |

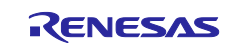

7. Press the "Resume" button for the project. Program will run.

| File Edit View Project                                  | Deb | oug Disassembly I-jet Tools Wind | ow Help         |
|---------------------------------------------------------|-----|----------------------------------|-----------------|
| : 🎦 🖻 🖬 🔚 🛛 🕹                                           |     | Go F5                            | • <             |
| Workspace                                               | 0   | Break                            |                 |
| Debug                                                   | 1   | Reset                            |                 |
| Files                                                   | 8   | Stop Debugging Ctrl+Shift+D      | e file -        |
| □ ● RZN2L_esc_RSK                                       | A   | Step Over F10                    | ) <b>id</b> ) { |
| │                                                       | 7   | Step Into F11                    | ();             |
| 🛛 🗕 🖅 🖬 Components                                      | г•  | Step Out Shift+F11               |                 |
| 📙 🗖 🖬 Generated Dat                                     | ×i. | Next Statement                   |                 |
| │ │ └─⊞                                                 | ۰I  | Run to Cursor                    |                 |
| 🔰 🛏 🖬 beckhoff                                          | m   | Autostep                         |                 |
| L — E interestas                                        | ۰   | Set Next Statement               |                 |
| buildinfo.ipcf<br>□ □ □ □ □ □ □ □ □ □ □ □ □ □ □ □ □ □ □ |     | C++ Exceptions                   |                 |
|                                                         |     | Memory                           |                 |
|                                                         |     | Refresh                          |                 |
|                                                         |     | Logging                          |                 |
| II                                                      |     |                                  | -               |

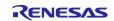

## 5.2 Setting sample code for GCC

#### 5.2.1 Erasing the flash memory

First, erase the flash memory by following the steps below. This step can be skipped after erasing the flash memory.

Open the J-Link Commander.

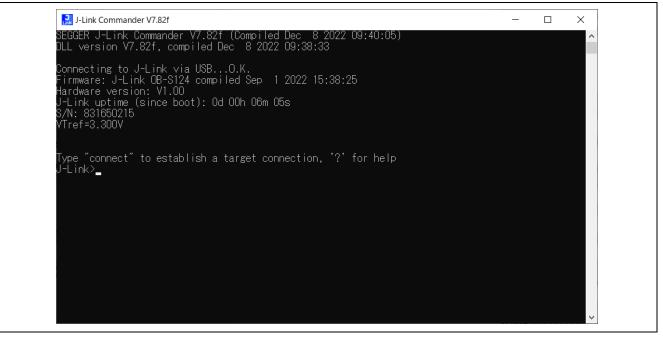

Figure 5-1 Open J-Link Commander

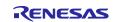

First, type "connect" to establish a target connection and press enter.

Next, specify the connection conditions as follows.

- Device> (Default = press enter)
- TIF>S
- Speed> (Default = press enter)

After that, confirm the message "Cortex-R52 identified." Is displayed.

|               | 🔜 J-Link Commander V7.82f                                                                                                    | _ | Х |
|---------------|----------------------------------------------------------------------------------------------------|---|---|
|               | SEGGER J-Link Commander V7.82f (Compiled Dec 8 2022 09:40:05)<br>DLL version V7.82f, compiled Dec 8 2022 09:38:33                                                                                                    |   | ^ |
|               | Connecting to J-Link via USBO.K.<br>Firmware: J-Link OB-S124 compiled Sep 1 2022 15:38:25<br>Hardware version: V1.00<br>J-Link uptime (since boot): Od OOh O6m O5s<br>S/N: 831650215<br>VTref=3.300V                                                                      |   |   |
| $\rightarrow$ | Type "connect" to establish a target connection, '?' for help<br>J-Link>connect<br>Please specify device / core. <default>: R9A07G084M08<br/>Type '?' for selection dialog<br/>Device&gt;<br/>Please specify target interface:<br/>J) JTAG (Default)<br/>S) SWD</default> |   |   |
| $\rightarrow$ | s) smu<br>T) cJTAG<br>TIF>S<br>Specify target interface speed [kHz]. <default>: 4000 kHz<br/>Speed&gt;</default>                                                                                                    |   |   |
|               |                                                                                                    |   | ~ |

Figure 5-2 Connection conditions (1/2)

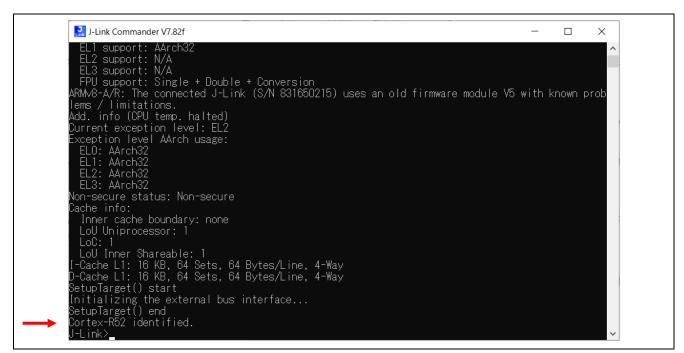

Figure 5-3 Connection conditions (2/2)

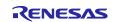

Use the commands below to enable flash erase and erase the flash memory.

- >exec EnableEraseAllFlashBanks

- >Erase 0x6000000, 0x60100000

After that, confirm the message "Erasing done." Is displayed.

#### Enter "q" to exit J-Link Commander.

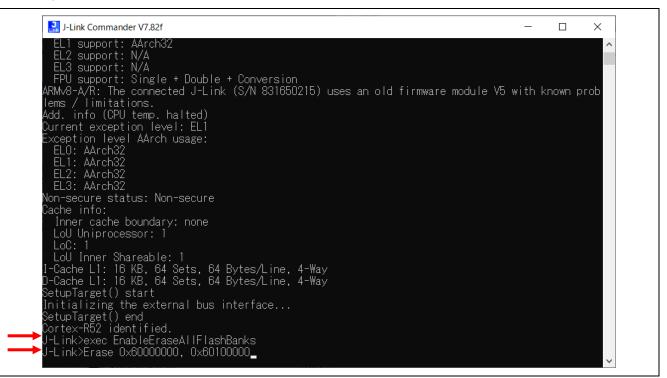

#### Figure 5-4 Erase flash memory (1/2)

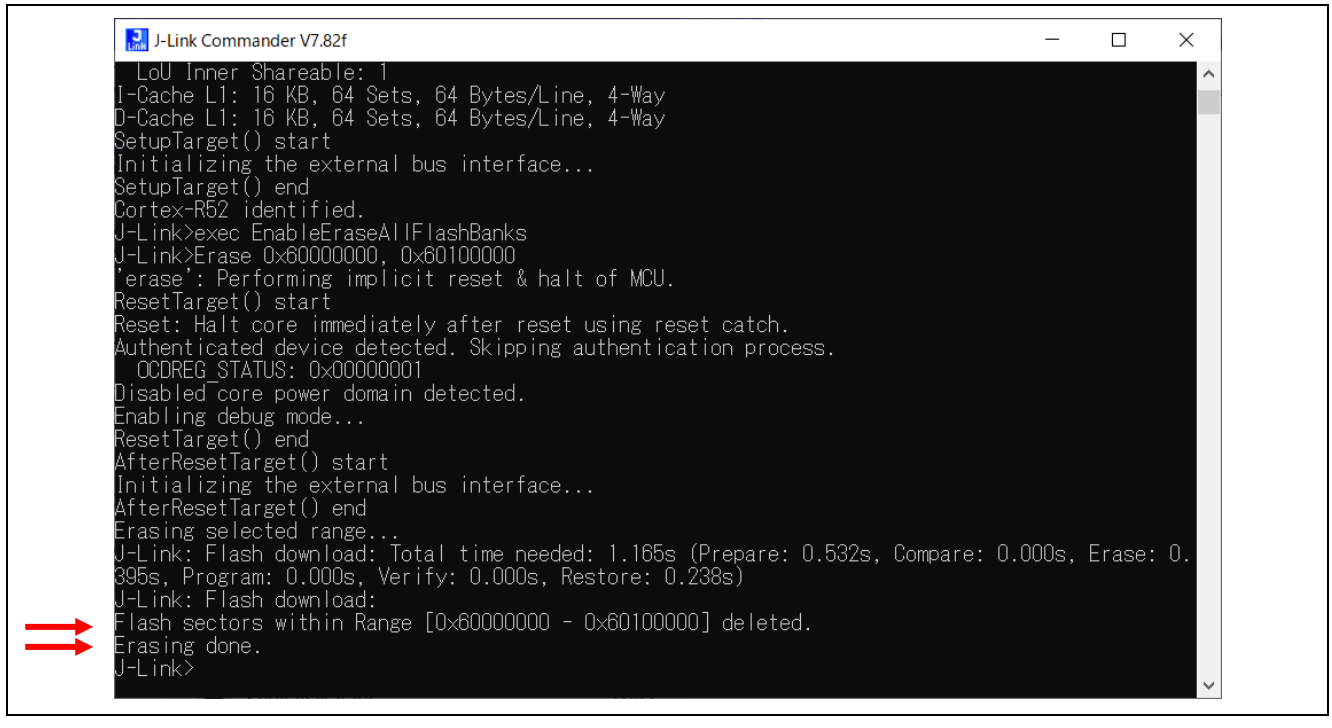

Figure 5-5 Erase flash memory (2/2)

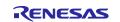

#### 5.2.2 Setting sample code for GCC

Build the sample code and load it into RAM using Renesas Electronics e<sup>2</sup> studio.

Note). Please install e2studio and adapt the FSP\_Packs\_v1.0.0 in advance. Refer to the latest getting started guide.( R01an6434ejxxxx- rzt2-rzn2.pdf)

Replace the project name in the figure with the project name of this sample project

Import the sample project. After the program is started, by selecting [File] → [Import] → [Existing Projects into Workspace]. Check the "select root directory" and select "project\rzn2l\_som\ecat\_CiA402\e2studio" folder → [Finish].

| 💽 Import                  |                                                                        |                               |              |
|---------------------------|------------------------------------------------------------------------|-------------------------------|--------------|
| Import Projects           |                                                                        |                               |              |
| Select a directory to sea | rch for existing Eclipse projects.                                     |                               |              |
| Select root directory:    | C:¥Users¥a5000352¥Desktop¥RZN2L_EtherCAT_RSK_rev0100_rc1               | ~                             | Browse       |
| O Select archive file:    |                                                                        | ×                             | Browse       |
| Projects:                 |                                                                        |                               |              |
|                           | :¥Users¥a5000352¥Desktop¥RZN2L_EtherCAT_RSK_rev0100_rc1¥project¥rzn2l  |                               | Select All   |
| RZN2L_esc_RSK (C          | C:¥Users¥a5000352¥Desktop¥RZN2L_EtherCAT_RSK_rev0100_rc1¥project¥rzn2l | I_rsk_rzn2l¥ecat_IO¥e2studio) | Deselect All |
|                           |                                                                        |                               |              |

#### 2. Open "cofiguration.xml" in the "RZN2L\_SOM\_ESC\_CiA402" project

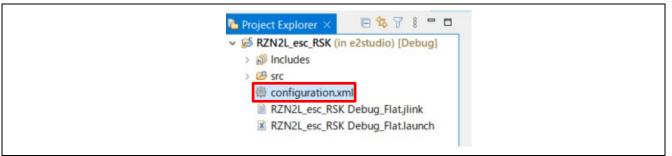

3. Generate the code with "Generate Project Content".

| Threads 💿 New Thread 🖻 Remove 😑                                                                                              | HAL/Common Stacks                                            | New                                                                                                    | Stack > 🚔 Extend Stack > 🖗                                                                             | Remo  |
|----------------------------------------------------------------------------------------------------|--------------------------------------------------------------|----------------------------------------------------------------------------------------------------|----------------------------------------------------------------------------------------------------|-------|
| <ul> <li>HAL/Common</li> <li>g_ioport I/O Port Driver on r_ioport</li> <li>g_ethercat_ssc_port0 EtherCAT SSC Port</li> </ul> | <ul> <li>g_ioport I/O Port Driver<br/>on r_ioport</li> </ul> | ∉ g_ethercat_ssc_port0 Ethe                                                                            | erCAT SSC Port                                                                                         | A     |
|                                                                                                    |                                                              | g_ether_phy0 Ethernet     Driver on r_ether_phy                                                        | g_ether_phy1 Ethernet     Driver on r_ether_phy                                                        | Pr Ad |
| Cobjects New Object > Remove                                                                                                 |                                                              | <ul> <li>g_ether_selector0</li> <li>Ethernet Driver on</li> <li>r_ether_selector</li> <li>①</li> </ul> | <ul> <li>g_ether_selector1</li> <li>Ethernet Driver on</li> <li>r_ether_selector</li> <li>①</li> </ul> |       |

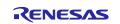

4. Select and build the "RZN2L\_SOM\_ESC\_CiA402" project.

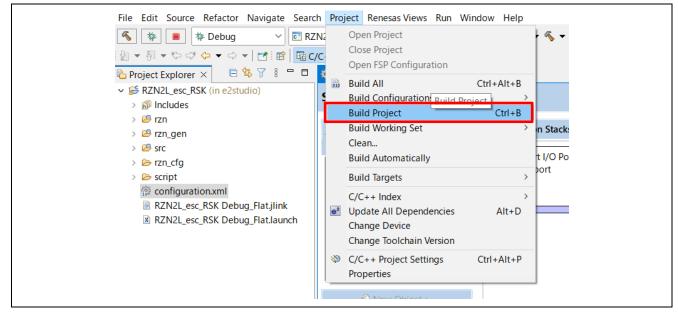

- 5. Press the "RESET" switch of the RZ/N2L Industrial Network SOM Kit.
- Connect J-Link to the SOM Kit, start debugging in the following procedure. In [Project Explorer] view, right click the node of project to be debugged and select [Debug As] → [Debug Configurations].

| Project Explorer × ✓ Solution RZN2L_esc_RSK (i > Solution Solution National Solution Solution |                       | Image: Second second second | DSV1_ESD Configu                | "at        |                                                                                                    |
|----------------------------------------------------------------------------------------------------|-----------------------|----------------------------------------------------------------------------------------------------|---------------------------------|------------|----------------------------------------------------------------------------------------------------|
| > 🐸 rzn                                                                                                    |                       | Show In                                                                                                    | Alt+Shift+W >                   |            | HAL/Common Stacks                                                                                                    |
| > 😂 rzn_gen<br>> 🕵 src<br>> 🗁 Debug<br>> 🗁 rzn_cfg<br>> 🗁 script                                                                                                    | 1<br>1<br>1<br>1<br>1 | Copy<br>Paste<br>Delete<br>Source<br>Move                                                                                                    | Ctrl+C<br>Ctrl+V<br>Delete<br>> | er o<br>th |                                                                                                    |
| 💮 configuration.x                                                                                                    |                       | Rename                                                                                                    | F2                              | Ŀ          | g_ether_phy0 Ether                                                                                                    |
| RZN2L_esc_RSI RZN2L_esc_RSI                                                                                                    |                       | Import<br>Export<br>Renesas FSP Export                                                                                                    | >                               | >          | G_enter_phycettern     Driver on r_ether_ph                                                                                        |
|                                                                                                    | Ł                     | Build Project<br>Clean Project<br>Refresh<br>Close Project<br>Close Unrelated Project                                                                                                    | F5                              |            |                                                                                                    |
|                                                                                                    |                       | Build Targets<br>Index                                                                                                    | >                               | u          | upts Event Links Stacks Components                                                                                                 |
|                                                                                                    |                       | Build Configurations                                                                                                    | >                               | 1          | ィー 🏶 スマート・ブラウザー 💷 スマート・マニュアル 🎋 Debug                                                                                               |
|                                                                                                    | 0                     | Run As                                                                                                    | >                               | K]         | K]                                                                                                    |
|                                                                                                    | 蓉                     | Debug As                                                                                                    | >                               | C          | 1 GDB OpenOCD Hardware Debugging (DSF)                                                                                             |
|                                                                                                    |                       | Team<br>Compare With<br>Restore from Local History                                                                                                    | >                               | C          | <ul> <li>2 GDB Simulator Debugging (RH850)</li> <li>3 Local C/C++ Application</li> <li>4 Renesas GDB Hardware Debugging</li> </ul> |
|                                                                                                    |                       | MISRA-C                                                                                                    | >                               | C          | 5 Renesas Simulator Debugging (RX, RL78)                                                                                           |
|                                                                                                    | 8                     | C/C++ Project Settings<br>Renesas C/C++ Project Settings                                                                                                    | Ctrl+Alt+P<br>>                 | a          | Debug Configurations<br>at-beckelev "R7N2Lesc RSK elf"                                                                             |

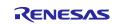

[Renesas DBG Hardware Debugging]  $\rightarrow$  [RZN2L\_SOM\_ESC\_CiA402 Debug\_Flat] item, then press [Debug]

| reate, manage, and run configurations                    |                                                                                                    |
|----------------------------------------------------------|----------------------------------------------------------------------------------------------------|
| <ul> <li>P P P P P P P P P P P P P P P P P P P</li></ul> | Name:       RZN2L_esc_RSK Debug_Flat         Main       > Debugger       > Startup         Project:       RZN2L_esc_RSK       Browse         C/C++ Application:       Debug/RZN2L_esc_RSK.elf       Browse         Variables       Search Project       Browse         Build (if required) before launching       Search Project       Browse |
| Remote Java Application                                  | Build Configuration:     Use Active       O Enable auto build     O Disable auto build                                                                                                    |
| Renesas Simulator Debugging (RX, RL78)                   | Use workspace settings <u>Configure Workspace Settings</u> Revert Apply                                                                                                    |

#### Following dialog will appear, so switch to the debug screen.

| Con | firm Perspective Switch X                                                                                                    |
|-----|----------------------------------------------------------------------------------------------------|
| 2   | This kind of launch is configured to open the Debug perspective when it suspends.<br>This Debug perspective supports application debugging by providing views for displaying<br>the debug stack, variables and breakpoints.<br>Switch to this perspective? |
| Rem | Switch No                                                                                                    |

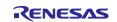

7. Before running the loaded program, change the CPSR register of CR52 general register on Registers tabs.

Change the register value from "0x200001fa" to "**0x200001da**". If the CPSR register value has not changed, program will stop at Default\_Handler () at run time.

| Name                  | Value      |
|-----------------------|------------|
| ✓ ∰ General Registers |            |
| 1911 rO               | 0x1        |
| 1818 r1               | 0x80281a10 |
| 1811 r2               | 0xa500     |
| 388 r3                | 0x80281300 |
| 1919 r4               | 0xbb92caf  |
| 888 r5                | 0x1e58a574 |
| Itti r6               | 0x0        |
| 1888 r7               | 0x0        |
| 1888 r8               | 0x0        |
| 1818 r9               | 0x0        |
| ## r10                | 0x0        |
| 3888 r11              | 0x0        |
| 1818 r12              | 0xe51ff004 |
| 1918 sp               | 0x101fe8   |
| and Ir                | 0x10006d   |
| Itti pc               | 0x102000   |
| 1811 cpsr             | 0x200001da |

8. Press the "Resume" button for the project. Program will stop at hal\_entry (). Press the "Resume" button again. Program is running.

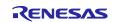

## 6. Connecting to TwinCAT3

Start TwinCAT3 by using the procedure described below, From the start menu, select [Beckhoff]  $\rightarrow$  [TwinCAT3]  $\rightarrow$  [TwinCAT XAE].

After the program is started, by selecting [File]  $\rightarrow$  [New]  $\rightarrow$  [Project], create a new project of the TwinCAT XAE Project type. The subsequent procedure is described below.

## 6.1 Scanning I/O Devices

1. (Scan for devices): Under solution explorer -> I/O -> Devices, select 'Scan' as in Figure below

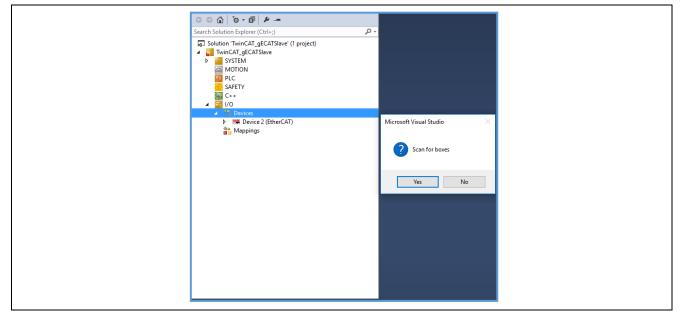

2. (Selecting port): The EtherCAT port will be displayed as below. Select and press OK.

| Solution Ex | · ·                                                                                                    | - 🗆 ×                              | _                                                |
|-------------|----------------------------------------------------------------------------------------------------|------------------------------------|--------------------------------------------------|
|             | xpiorer                                                                                                    |                                    |                                                  |
|             | lution Explorer (Ctrl+;)                                                                                                    | - م                                |                                                  |
|             | tion 'TwinCAT_gECATSlave' (1 project<br>winCAT_gECATSlave<br>SVSTEM<br>MOTION<br>PLC<br>SAFETY<br>C++<br>VO<br>C++<br>VO<br>Devices<br>Devices 2 (EtherCAT)<br>Mappings | )                                  |                                                  |
| 1           | new I/O devices found                                                                                                    |                                    | ×                                                |
| J           | ⊠Device 2 (EtherCAT) [Ethernet (Twi                                                                                                    | nCAT-Intel PCI Ethernet Adapter (G | igab) OK<br>Cancel<br>Select All<br>Unselect All |

Note). This will list EtherCAT master if a valid slave is present in the network.

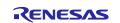

3. (Activate slave): The slave is listed in the boxes, in our case "Renesas EtherCAT" in box1 shown in figure below. Press activate free run.

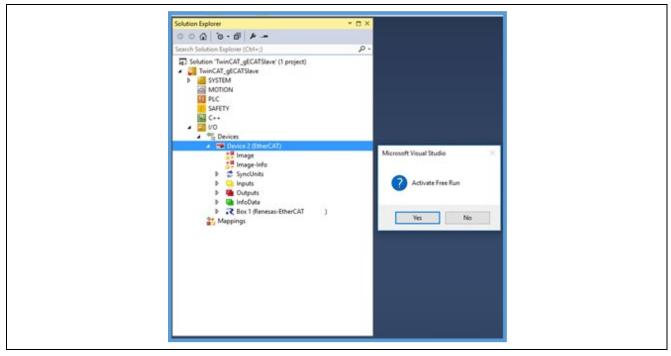

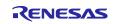

## 6.2 Updating EEPROM Data

If the data of another application has already been written to the EEPROM, replace the data. The following shows the procedure for replacing the data on the EEPROM:

- 1. Double-click [Box 1] to display a panel on the right side of the window.
- 2. Select the [EtherCAT] tab.
- 3. Click the [Advanced Setting] button.
- 4. Select [ESC Access]  $\rightarrow$  [EEPROM]  $\rightarrow$  [Hex Editor].
- 5. Select [Download from List] → Select ESI File "common\ecat\_CiA402\ESI\Renesas EtherCAT RZN2 CiA402.xml"
- 6. Select "Renesas EtherCAT RZ/N2 Cia402 2port" or "Renesas EtherCAT RZ/N2 CiA402 3port"
- 7. OK and Download.

| General EtherCAT D                 | C Process Data Startup CoE - Online Online               |
|------------------------------------|----------------------------------------------------------|
| Туре:                              | Renesas EtherCAT RZ/T2                                   |
| Producty Newsion:                  | 2048 / 256                                               |
| Auto Inc Addr:                     | 0 2                                                      |
| EtherCAT Addr:                     | 1001  Advanced Settings                                  |
| Identification Value:              | 0                                                        |
| Previous Port:                     | Master ~                                                 |
|                                    |                                                          |
| Advanced Settings                  | ×                                                        |
| General                            | Hex Editor                                               |
| Timeout Settings<br>Identification | 0000 80 0E 44 EE 10 00 00 00 00 00 00 00 00 00 00 CB 00D |
| FMMU / SM                          | 0020 00 00 00 00 00 00 00 00 00 00 00 00                 |
| Init Commands<br>⊕- Mailbox        | 0040 00 00 00 00 00 00 00 00 00 00 00 00                 |
| Distributed Clock                  | 060 00 00 00 00 00 00 00 00 00 00 00 00                  |
| ESC Access                         | 0070 00 00 00 00 00 00 00 00 00 00 00 00                 |
| E <sup>2</sup> PROM                | 0090 FF FF FF FF FF FF FF FF FF FF FF FF FF              |
| - Enhanced Link De                 | 00A0 FF FF FF FF FF FF FF FF FF FF FF FF FF              |
| Smart View                         | 00C0 FF FF FF FF FF FF FF FF FF FF FF FF FF              |
| - Hex Editor                       | 00E0 FF FF FF FF FF FF FF FF FF FF FF FF FF              |
| Memory                             | OOFO FE FF FF FF FF FF FF FF FF FF FF FF FF              |
| 4                                  |                                                          |
| 4                                  |                                                          |
|                                    |                                                          |
|                                    |                                                          |
|                                    |                                                          |
|                                    |                                                          |
|                                    | 5                                                        |
|                                    | Download Read from File                                  |
|                                    | Upload Write to File                                     |
| < >                                | opicad write to rite 6                                   |

#### Figure 6.1: EEPROM update

**Option A** - Create ESI binary file from ESI XML and download.

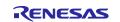

- 1. SSC Tool  $\rightarrow$  [Tool]  $\rightarrow$  [EEPROM Programmer].
- 2. [FILE]  $\rightarrow$  [OPEN]  $\rightarrow$ Browse and select the ESI file.
- 3. [FILE]  $\rightarrow$  [Save AS]  $\rightarrow$  Select type as binary.
- 4. A binary file will be generated in the specified folder.
- 5. [Read from File] Select the ESI binary file  $\rightarrow$  [Download].
- 6. Confirm the write status using [Upload] option.

After the data is replaced, restart the RZ/N2L (by turning it off and on, or resetting it) so that the new data is applied to the microcomputer. Execute [Restart TwinCAT System].

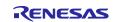

## 6.3 CiA402 Drive Profile check

In this chapter, check the operation of the CiA402 drive profile.

#### 6.3.1 Rescanning the Device

- 1. Press the [Restart TwinCAT (Config Mode)] button.
- 2. In the [Restart TwinCAT System in Config Mode] dialog box, click on [OK].
- 3. In the [Load I/O Devices] dialog box, click on [Yes].
- In the [Active Free Run] dialog box, click on [Yes]. This will be OK if "Box 1" in the System Manager tree has turned to "Box 1 (RZ/N2 EtherCAT CiA402)".

Note). When scanning the device, the CiA402's ESI is used, so the axis configuration settings are displayed. Select [NC-Configuration]

| EtherCAT drive(s) added |                                            | ×            |
|-------------------------|--------------------------------------------|--------------|
| Append linked axis to:  | NC - Configuration     CNC - Configuration | OK<br>Cancel |

#### 6.3.2 Checking the Operation Mode

- (1) If double-click on [Box 1] in the System Manager tree, panel will be displayed on the right side of the screen.
- (2) Select the [Online] tab and check that "Current Status" has turned to "OP".
- (3) In the System Manager tree, expand + on the left side of "Box 1".

#### 6.3.3 CiA402 State Transition

To check the operation in csp and csv modes, the state must be changed to "Operation Enabled" in both modes.

Change the state by setting a value in the "Control Word" object and check the state by confirming the value of the "Status Word" object.

(1) Select "Inputs" → "Status Word" in the Solution Explorer tree and then select the [Flags] tab on the right-side panel. value will then be displayed.

Change the display mode from [Dec] to [Hex]

| Solution Explorer 🔹 🖣 🗙                                                                                 | TwinCAT Project4 😕 🗙                                          |
|----------------------------------------------------------------------------------------------------|---------------------------------------------------------------|
| · ○ ○ 🏠 🛱 -   <sup>*</sup> ⊙ - ₱   🖋 🗕                                                                  | Variable Flags Online                                         |
| Search Solution Explorer (Ctrl+:)                                                                       |                                                               |
| 🚔 Image                                                                                                 | Display Scaling: (none) ~                                     |
| <ul> <li>Image-Info</li> <li>SyncUnits</li> <li>Inputs</li> <li>Outputs</li> <li>InfoData</li> </ul>    | Display Mode: Dec Vec<br>Fault Correction Method: Hex<br>Both |
| <ul> <li>Renesas EtherCAT RZ/T2 CiA402 2port)</li> <li>Rodule 1 (csp - axis)</li> <li>Inputs</li> </ul> |                                                               |
| ≥ = Inputs<br>≥ Error Code                                                                              |                                                               |
| <ul> <li>Status Word</li> <li>ActualPosition</li> </ul>                                                 |                                                               |

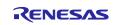

|                                                              | X TwinCAT Project4 🕫 X                                             |
|--------------------------------------------------------------|--------------------------------------------------------------------|
| 🛱 •   <sup>7</sup> © • @   🗲 💻                               | Variable Flags Online                                              |
| ion Explorer (Ctrl+:)                                        | ) -                                                                |
| /0                                                           | Value: 0                                                           |
| E Devices                                                    | New Value: Eorce Release Write                                     |
| 🗮 Device 5 (EtherCAT)                                        | New Value: Force Release Write                                     |
| 茸 Image                                                      | Comment: object 0x6040:0                                           |
| 茸 Image-Info                                                 |                                                                    |
| SyncUnits                                                    | Set Value Dialog X                                                 |
| Inputs                                                       | Dec: 128 OK                                                        |
| Outputs                                                      |                                                                    |
| InfoData                                                     | Hex: 0x0080 Cancel                                                 |
| <ul> <li>Renesas EtherCAT RZ/T2 CiA402 2port)</li> </ul>     | Float                                                              |
| <ul> <li>Module 1 (csp - axis)</li> </ul>                    |                                                                    |
| A 🛄 Inputs                                                   |                                                                    |
| 👻 Error Code<br>👻 Status Word                                | Bool: 0 1 HexEdit 0-                                               |
| ActualPosition                                               | Binary: 80 00 2                                                    |
| <ul> <li>Actual Position</li> <li>Actual Velocity</li> </ul> | Bit Size: 01 08 16 032 64 0?                                       |
| <ul> <li>Actual Velocity</li> <li>Actual Torque</li> </ul>   |                                                                    |
| Touch Probe Status                                           |                                                                    |
| Touch Probe Position 1 Positive Value                        |                                                                    |
| Touch Probe Position 2 Positive Value                        | Error List                                                         |
| 😕 Following Error Actual Value                               | Entire Solution - 😵 0 Errors 🔥 0 Warnings 🚺 0 Messages   Clear   B |
| 🔁 Digital Inputs                                             |                                                                    |
|                                                              | <sup>14</sup> Description                                          |
| Control Word                                                 |                                                                    |
| Max Torque                                                   |                                                                    |

(2) Check the operation of the profile. Initialize the control word by setting it to 128 (Dec).

(3) Select "Outputs" → "Control Word" in the System Manager tree and then select the [Online] tab on the right-side panel. value will then be displayed.

Click on [Write] and set values from [7] to [15] in that order.

| } 🗄 -   ™ - ₩ 💻                                                                                                  | Variable Flags  | Online                                           |
|----------------------------------------------------------------------------------------------------|-----------------|--------------------------------------------------|
|                                                                                                    |                 | on the                                           |
| 1/0                                                                                                    | Value:          | 7                                                |
| <ul> <li>Devices</li> <li>Device 5 (EtherCAT)</li> <li>Image</li> </ul>                                          | New Value:      | Force Release Write                              |
| <ul> <li>Image-Info</li> <li>SyncUnits</li> </ul>                                                                | Comment:        | Set Value Dialog ×                               |
| Inputs                                                                                                    |                 | Dec: 15 OK                                       |
| Outputs     InfoData                                                                                             |                 | Hex: 🗡 Dx000F Cancel                             |
| <ul> <li>InfoData</li> <li>Rox 1 (Renesas EtherCAT RZ/T2 CiA402 2port)</li> <li>Rodule 1 (csp - axis)</li> </ul> |                 | Float                                            |
| Inputs                                                                                                    |                 | Bool: 0 1 Hex Edit                               |
| <ul> <li>Error Code</li> <li>Status Word</li> </ul>                                                              |                 |                                                  |
| <ul> <li>Status word</li> <li>ActualPosition</li> </ul>                                                          |                 |                                                  |
| <ul> <li>Actual Velocity</li> </ul>                                                                              |                 | Bit Size: 01 08                                  |
| <ul> <li>Actual Torque</li> <li>Touch Probe Status</li> <li>Touch Probe Position 1 Positive Value</li> </ul>     |                 |                                                  |
| Touch Probe Position 2 Positive Value                                                                            | Error List      |                                                  |
| 🔁 Following Error Actual Value                                                                                   | Entire Solution | 🗸 😣 0 Errors 🔒 🔥 0 Warnings 🚺 0 Messages 🛛 Clear |
| Digital Inputs                                                                                                   | " Descrip       |                                                  |
| Control Word                                                                                                    |                 |                                                  |
| Max Torque                                                                                                    |                 |                                                  |

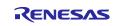

(4) Select "Inputs" → "Status Word" in the System Manager tree and then select the [Online] tab on the right-side panel. value will then be displayed.

If the value is [0x1237], the state is "Operation Enabled". Proceed to the next step. If the value is [0x1208], the state is "Fault" for some reason. Set "Control Word" to [128] once and return to step (1).

| Explorer                                                                                                    | <b>∓ ∓ ×</b><br>• ۹ | Variable Flags Online                           |
|----------------------------------------------------------------------------------------------------|---------------------|-------------------------------------------------|
| <ul> <li>I/O</li> <li><sup>™</sup> Devices</li> <li><sup>™</sup> Device 5 (EtherCAT)</li> <li><sup>™</sup> Image</li> </ul>                                                      | *                   | Value: 0x1237<br>New Value: Force Release Write |
| <ul> <li>Image-Info</li> <li>SyncUnits</li> <li>Inputs</li> <li>Outputs</li> <li>InfoData</li> <li>Box 1 (Renesas EtherCAT RZ/T2 CiA402 2port)</li> <li>CiA402 2port)</li> </ul> |                     | object 0x6041:0                                 |
| <ul> <li>Inputs</li> <li>Error Code</li> <li>Status Word</li> <li>ActualPosition</li> <li>Actual Velocity</li> </ul>                                                             |                     |                                                 |
| <ul> <li>Actual Torque</li> <li>Touch Probe Status</li> <li>Touch Probe Position 1 Positive Valu</li> <li>Touch Probe Position 2 Positive Valu</li> </ul>                        |                     | Error List                                      |

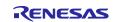

#### 6.3.4 csp Mode

Check that "Module 1" is displayed as "Module 1 (csp-axis)".

 Select "Outputs" → "Target Position" in the System Manager tree and then select the [Online] tab on the right-side panel. A value will then be displayed.

Click on [Write] and set a desired value. As an example, set [100000] here.

| Solution Explorer                                                                                                    |
|----------------------------------------------------------------------------------------------------|
| Solution Explorer<br>Search Solution Explorer (Ctrl+:)<br>MOTION<br>PLC<br>SAFETY<br>C++<br>Device 4 (EtherCAT)<br>Image Info<br>Solution<br>Solution<br>Device 4 (EtherCAT)<br>Image Info<br>Solution<br>Device 4 (EtherCAT)<br>Image Image Info<br>Solution<br>Solution<br>Device 4 (EtherCAT)<br>Image Image Info<br>Solution<br>Device 4 (EtherCAT)<br>Image Image Info<br>Solution<br>Solution<br>Sol |

(2) Select "Inputs" → "Actual Position" in the System Manager tree and then select the [Online] tab on the right-side panel. A value will then be displayed.

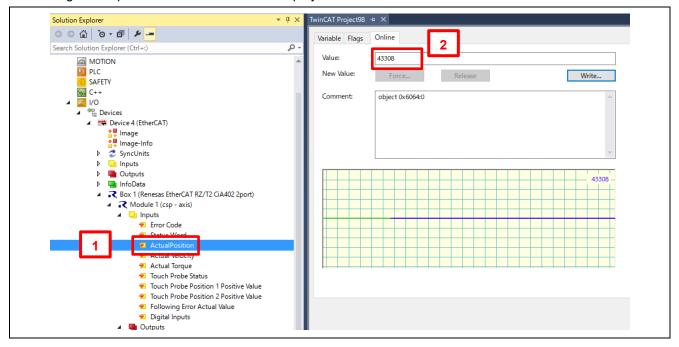

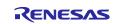

#### 6.3.5 csv Mode

Г

Change the operation mode

- (1) In the System Manager tree, select "Box 1 (RZ/N2 EtherCAT CiA402)" and then select the [Slots] tab on the right-side panel.
- (2) If select "Axis 1" under "Slot" in the left frame of the tabbed page, modules which can be added will be displayed in the right frame of the page, so add "csv-axis".

| G | ieneral | EtherCAT | DC | Process Data | Slots   | Startup | CoE - Onl | ine Online     |            |                           |   |
|---|---------|----------|----|--------------|---------|---------|-----------|----------------|------------|---------------------------|---|
|   | Slot    |          |    |              | Modu    | le      | 3         | Module         | Moduleld   | Description               |   |
|   |         | Axis 0   |    |              | csp - a | axis    | <         | Csv,csp - axis | 0x00119800 | dynamic switchbewteen csp |   |
| 1 |         | Axis 1   |    |              |         |         |           | Csp - axis     |            | Axis only supports csp    |   |
|   |         |          |    |              |         |         | x         | 💦 csv - axis   | 0x00319800 | Axis only supports csv    | 2 |
|   |         |          |    |              |         |         | <i></i>   |                |            |                           |   |

- (3) Check that "Module 2 (csv-axis)" has been added in the System Manager tree.
- (4) Execute "Reload Devices" to reflect the configuration.
- (5) Follow the procedure described in section 4.7 to change the state to "Operation Enabled".
- (6) Select "Outputs" → "Target Velocity" in the System Manager tree and then select the [Online] tab on the right-side panel. A value will then be displayed.
   Click on [Write] and set a desired value. As an example, set [100000] here.

| ) 🕜   ĩo - 🖻   🖊 🗕                                                                                        | Variable Flags Online                                                                               |
|----------------------------------------------------------------------------------------------------|----------------------------------------------------------------------------------------------------|
| Solution Explorer (Ctrl+:)                                                                                | ₽ - 2           Value:         100000                                                               |
| AMOTION                                                                                                   | New Value: Force Release Write                                                                      |
| <ul> <li>SAFETY</li> <li>Subject C++</li> <li>I/O</li> </ul>                                              | Comment: object 0x60FF:0                                                                            |
| ▲ <sup>de</sup> <sub>La</sub> Devices ▲ ➡ Device 3 (EtherCAT)                                             | 3                                                                                                   |
| tage<br>↓ Image-Info                                                                                      | Set Value Dialog X                                                                                  |
| <ul> <li></li></ul>                                                                                       | Dec: 100000 OK                                                                                      |
| <ul> <li>InfoData</li> <li>Renesas EtherCAT RZ/T2 CiA402 2port)</li> </ul>                                | Hex: 0x000186A0 Cancel                                                                              |
| <ul> <li>Module 1 (csp - axis)</li> <li>Module 2 (csv - axis)</li> </ul>                                  | Pioat [.401/2362e40                                                                                 |
| ✓ Inputs ✓ Error Code ✓ Status Word                                                                       | Boot         0         1         Hex Edit           Binary:         A0 86 01 00         4         4 |
| 🔁 ActualPosition<br>🔁 Actual Velocity                                                                     | Bit Size: 01 08 016 0 32 64 0?                                                                      |
| <ul> <li>Actual Torque</li> <li>Touch Probe Status</li> </ul>                                             |                                                                                                    |
| 10 Touch Probe Position 1 Positive Value<br>12 Touch Probe Position 2 Positive Value<br>13 Digital Inputs |                                                                                                    |
| ▲ Gutyuts<br>Control Word                                                                                 |                                                                                                    |
| ➡ Max Torque<br>➡ Velocity Offset                                                                         |                                                                                                    |
| Torque Offset                                                                                             | Error List                                                                                          |
| Positive Torque Limit Value Vegative Torque Limit Value Populative Torque Limit Value                     | ▼     ♥ 0 Errors     .1 0 Warnings     ● 0 Messages     Clear       Description     F. Line         |
| 1 Target Velocity                                                                                         |                                                                                                    |

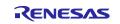

(7) Select "Inputs" → "Actual Velocity" in the System Manager tree and then select the [Online] tab on the right-side panel. A value will then be displayed.

Check that the value set in "Target Velocity" allows incrementation up to [100000].

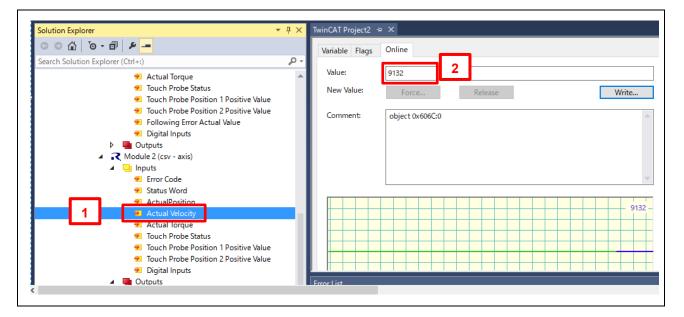

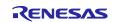

## 7. CiA402 Drive Profile

The CiA402 drive profile is a device profile for driving motors and motion control and mainly defines functional operations for servo drives, sine-wave inverters and stepping motor controllers. In this profile, the multiple operation modes and corresponding parameters are defined as an object dictionary. Also, Finite State Automaton (FSA) to define the internal and external behavior in every state is included. When changing the state, the result after transition is reflected in the status word object that shows the current state by specifying the state through the control word object. The control word and various command values (such as speed) are assigned to TxPDO, and the status word and various real values (such as position) are assigned to TxPDO. Please see the contents of the CiA402 standard for more details.

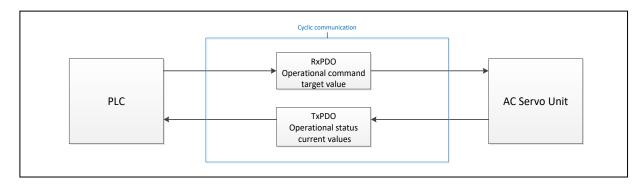

Figure 7-1 CiA402 Communication Flow

## 7.1 **Operation Modes**

In the application note, the following modes are supported from among the operation modes defined in the CiA402 standard.

| Operation Mode                                        | Support |
|-------------------------------------------------------|---------|
| Profile position mode                                 | No      |
| Velocity mode (frequency converter)                   | No      |
| Profile velocity mode                                 | No      |
| Profile torque mode                                   | No      |
| Homing mode                                           | No      |
| Interpolated position mode                            | No      |
| Cyclic synchronous position mode                      | Yes     |
| Cyclic synchronous velocity mode                      | Yes     |
| Cyclic synchronous torque mode                        | No      |
| Cyclic synchronous torque mode with commutation angle | No      |
| Manufacturer specific mode                            | No      |

Table 7-1 List of Supported Operation Modes

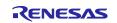

## 7.2 State Transition

In this application note, the following is supported as FSA defined in the CiA402 standard.

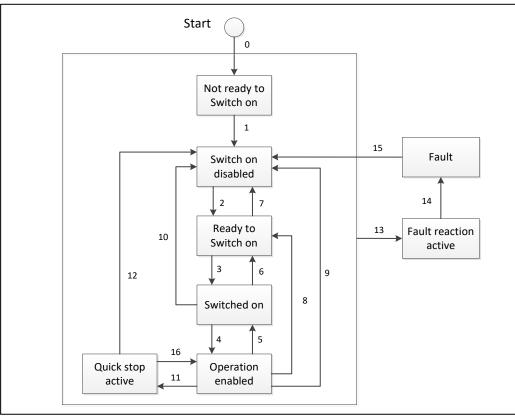

Figure 7-2 CiA402 State Transition Diagram

## 7.3 **Object Dictionary**

The following is the list of the object dictionaries supported in this application note.

| Table 7-2 | List of Supported Object Dictionaries | 3 |
|-----------|---------------------------------------|---|
|-----------|---------------------------------------|---|

| Operation Mode                      | OBJECT Name                  | INDEX  | Category    | Access | Data<br>Type | PDO<br>Mapping |
|-------------------------------------|------------------------------|--------|-------------|--------|--------------|----------------|
|                                     | Position actual value        | 0x6064 | Mandatory   | ro     | INT32        | Yes            |
|                                     | Following error window       | 0x6065 | Optional    | rw     | UINT32       | No             |
|                                     | Velocity actual value        | 0x606C | Conditional | ro     | INT32        | Yes            |
|                                     | Max torque                   | 0x6072 | Optional    | rw     | UINT16       | Yes            |
|                                     | Torque actual value          | 0x6077 | Conditional | ro     | INT16        | Yes            |
| Cyclic synchronous<br>position mode | Target position              | 0x607A | Optional    | rw     | INT32        | Yes            |
| +<br>Overlie over shore over        | Software position limit      | 0x607D | Optional    | c,rw   | INT32        | No             |
| Cyclic synchronous<br>velocity mode | Position offset              | 0x60B0 | Optional    | rw     | INT32        | Yes            |
|                                     | Velocity offset              | 0x60B1 | Optional    | rw     | INT32        | Yes            |
|                                     | Torque offset                | 0x60B2 | Optional    | rw     | INT16        | Yes            |
|                                     | Following error actual value | 0x60F4 | Optional    | ro     | INT32        | Yes            |
|                                     | Target velocity              | 0x60FF | Conditional | rw     | INT32        | Yes            |

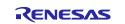

## RZ/N2L Group RZ/N2L Industrial Network SOM Kit Application Note: EtherCAT CiA402 Slave Software

| Function Group                        | OBJECT Name                    | INDEX  | Category    | Access | Data<br>Type | PDO<br>Mapping |
|---------------------------------------|--------------------------------|--------|-------------|--------|--------------|----------------|
| Torgue Limiting                       | Positive torque limit value    | 0x60E0 | Conditional | rw     | UINT16       | Yes            |
|                                       | Negative torque limit value    | 0x60E1 | Conditional | rw     | UINT16       | Yes            |
| Homing                                | Home Offset                    | 0x607C | Optional    | rw     | INT32        | No             |
| Homing                                | Homing speeds                  | 0x6099 | Conditional | c,rw   | UINT32       | No             |
|                                       | Touch probe function           | 0x60B8 | Optional    | rw     | UINT16       | Yes            |
| Touch Probe                           | Touch probe status             | 0x60B9 | Optional    | ro     | UINT16       | Yes            |
| TOUCHFIDDE                            | Touch probe pos 1 pos value    | 0x60BA | Optional    | ro     | INT32        | Yes            |
|                                       | Touch probe pos 2 pos value    | 0x60BC | Optional    | ro     | INT32        | Yes            |
| Gear ratio                            | Gear ratio                     | 0x6091 | Optional    | c,rw   | UINT32       | No             |
| Other object                          | OBJECT Name                    | INDEX  | Category    | Access | Data<br>Type | PDO<br>Mapping |
|                                       | Error code                     | 0x603F | Optional    | ro     | UINT16       | Yes            |
|                                       | Controlword                    | 0x6040 | Mandatory   | rw     | UINT16       | Yes            |
|                                       | Statusword                     | 0x6041 | Mandatory   | ro     | UINT16       | Yes            |
|                                       | Quick stop option code         | 0x605A | Optional    | rw     | INT16        | No             |
|                                       | Shutdown option code           | 0x605B | Optional    | rw     | INT16        | No             |
| Controlling the power<br>drive system | Disable operation option code  | 0x605C | Optional    | rw     | INT16        | No             |
| unve system                           | Halt option code               | 0x605D | Optional    | rw     | INT16        | No             |
|                                       | Fault reaction option code     | 0x605E | Optional    | rw     | INT16        | No             |
|                                       | Modes of operation             | 0x6060 | Optional    | rw     | INT8         | Yes            |
|                                       | Modes of operation disp        | 0x6061 | Optional    | ro     | INT8         | Yes            |
|                                       | Supported drive modes          | 0x6502 | Mandatory   | ro     | INT32        | No             |
| General object                        | Motor type                     | 0x6402 | Optional    | rw     | INT16        | No             |
|                                       | Position demand value          | 0x6062 | Optional    | ro     | INT32        | No             |
| Position control<br>function          | Position actual internal value | 0x6063 | Optional    | ro     | INT32        | No             |
|                                       | Position window                | 0x6067 | Optional    | rw     | UINT32       | No             |
| Optional application                  | Digital inputs                 | 0x60FD | Optional    | ro     | UINT32       | Yes            |
| FE                                    | Digital outputs                | 0x60FE | Optional    | c,rw   | UINT32       | No,Yes         |

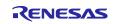

## 7.4 Implementing the Motor Control Program

According to the CiA402 standard from the list of CiA402 protocol stack I/F functions in Table 7-3, implement the motor control application. Each function links the number of each state transition of CiA402 FSA shown in Figure 7-2 and the corresponding function is called in case of state transition. In each function, describe the processing that calls the motor control program or the relevant processing of the main CPU.

| CiA402 State | eTransition1                                                                    |  |  |  |  |  |
|--------------|---------------------------------------------------------------------------------|--|--|--|--|--|
|              | Description                                                                     |  |  |  |  |  |
| [            | This function is used when state transition 1 has occurred.                     |  |  |  |  |  |
|              | Describe the operation in the case of the state transition.                     |  |  |  |  |  |
|              | Usage                                                                           |  |  |  |  |  |
|              | #include "cia402appl.h"                                                         |  |  |  |  |  |
| I F          | Parameters<br>TCiA402Axis *pCiA402Axis                                          |  |  |  |  |  |
|              | Return Value                                                                    |  |  |  |  |  |
|              | 0 Normal end                                                                    |  |  |  |  |  |
|              | 1 Error                                                                         |  |  |  |  |  |
|              | Remark Remark                                                                   |  |  |  |  |  |
|              | In the case of error occurrence during processing, exit the function by setting |  |  |  |  |  |
|              | the appropriate values for each object in accordance with the CiA402 standard.  |  |  |  |  |  |
|              | If 1 is set to return value, state transition does not occur.                   |  |  |  |  |  |
| CiA402_State | eTransition2                                                                    |  |  |  |  |  |
|              | Description                                                                     |  |  |  |  |  |
|              | This function is used when state transition 2 has occurred.                     |  |  |  |  |  |
|              | Describe the operation in the case of the state transition.                     |  |  |  |  |  |
|              | Usage                                                                           |  |  |  |  |  |
|              | #include "cia402appl.h"                                                         |  |  |  |  |  |
|              | Parameters                                                                      |  |  |  |  |  |
|              | TCiA402Axis *pCiA402Axis                                                        |  |  |  |  |  |
|              | Return Value                                                                    |  |  |  |  |  |
|              | 0 Normal end                                                                    |  |  |  |  |  |
|              | 1 Error                                                                         |  |  |  |  |  |
|              | Remark                                                                          |  |  |  |  |  |
|              | In the case of error occurrence during processing, exit the function by setting |  |  |  |  |  |
|              | the appropriate values for each object in accordance with the CiA402 standard.  |  |  |  |  |  |
|              | If 1 is set to return value, state transition does not occur.                   |  |  |  |  |  |

Table 7-3 List of CiA402 Protocol Stack I/F Functions

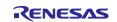

| CiA402_Sta | ateTransition3                                                                  |
|------------|---------------------------------------------------------------------------------|
| _          | Description                                                                     |
|            | This function is used when state transition 3 has occurred.                     |
|            | Describe the operation in the case of the state transition.                     |
|            |                                                                                 |
|            | Usage                                                                           |
|            | #include "cia402appl.h"                                                         |
|            | Parameters                                                                      |
|            | TCiA402Axis *pCiA402Axis                                                        |
|            | Return Value                                                                    |
|            | 0 Normal end                                                                    |
|            | 1 Error                                                                         |
|            | Remark                                                                          |
|            | In the case of error occurrence during processing, exit the function by setting |
|            | the appropriate values for each object in accordance with the CiA402 standard.  |
|            | If 1 is set to return value, state transition does not occur.                   |
| CiA 402 St | ateTransition4                                                                  |
| CIA+02_51  |                                                                                 |
|            | Description<br>This function is used when state transition 4 has occurred.      |
|            |                                                                                 |
|            | Describe the operation in the case of the state transition.                     |
|            | Usage                                                                           |
|            | #include "cia402appl.h"                                                         |
|            |                                                                                 |
|            | Parameters                                                                      |
|            | TCiA402Axis *pCiA402Axis                                                        |
|            | Return Value                                                                    |
|            | 0 Normal end                                                                    |
|            | 1 Error                                                                         |
|            |                                                                                 |
|            | Remark                                                                          |
|            | In the case of error occurrence during processing, exit the function by setting |
|            | the appropriate values for each object in accordance with the CiA402 standard.  |
|            | If 1 is set to return value, state transition does not occur.                   |
| CiA402 Sta | ateTransition5                                                                  |
| _          | Description                                                                     |
|            | This function is used when state transition 5 has occurred.                     |
|            | Describe the operation in the case of the state transition.                     |
|            | Describe the operation in the case of the state transition.                     |
|            | Usage                                                                           |
|            | #include "cia402appl.h"                                                         |
|            | Parameters                                                                      |
|            | TCiA402Axis *pCiA402Axis                                                        |
|            | Return Value                                                                    |
|            | 0 Normal end                                                                    |
|            | · · · · · · · · · · · · · · · · · · ·                                           |
|            | 1 Error                                                                         |
|            | Remark                                                                          |
|            | In the case of error occurrence during processing, exit the function by setting |
|            | the appropriate values for each object in accordance with the CiA402 standard.  |
|            | If 1 is set to return value, state transition does not occur.                   |

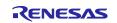

| CiA402_St | ateTransition6                                                                  |
|-----------|---------------------------------------------------------------------------------|
|           | Description                                                                     |
|           | This function is used when state transition 6 has occurred.                     |
|           | Describe the operation in the case of the state transition.                     |
|           | 1                                                                               |
|           | Usage                                                                           |
|           | #include "cia402appl.h"                                                         |
|           | Parameters                                                                      |
|           | TCiA402Axis *pCiA402Axis                                                        |
|           | Return Value                                                                    |
|           | 0 Normal end                                                                    |
|           | 1 Error                                                                         |
|           | Remark                                                                          |
|           | In the case of error occurrence during processing, exit the function by setting |
|           | the appropriate values for each object in accordance with the CiA402 standard.  |
|           | If 1 is set to return value, state transition does not occur.                   |
| CiA402 St | ateTransition7                                                                  |
|           | Description                                                                     |
|           | This function is used when state transition 7 has occurred.                     |
|           |                                                                                 |
|           | Describe the operation in the case of the state transition.                     |
|           | Usage                                                                           |
|           | #include "cia402appl.h"                                                         |
|           | Parameters                                                                      |
|           | TCiA402Axis *pCiA402Axis                                                        |
|           | Return Value                                                                    |
|           | 0 Normal end                                                                    |
|           | 1 Error                                                                         |
|           |                                                                                 |
|           | Remark                                                                          |
|           | In the case of error occurrence during processing, exit the function by setting |
|           | the appropriate values for each object in accordance with the CiA402 standard.  |
|           | If 1 is set to return value, state transition does not occur.                   |
| CiA402 St | ateTransition8                                                                  |
|           | Description                                                                     |
|           | This function is used when state transition 8 has occurred.                     |
|           | Describe the operation in the case of the state transition.                     |
|           | Describe the operation in the case of the state transition.                     |
|           | Usage                                                                           |
|           | #include "cia402appl.h"                                                         |
|           | Parameters                                                                      |
|           | TCiA402Axis *pCiA402Axis                                                        |
|           | Return Value                                                                    |
|           | 0 Normal end                                                                    |
|           |                                                                                 |
|           | 1 Error                                                                         |
|           | Remark                                                                          |
|           | In the case of error occurrence during processing, exit the function by setting |
|           | the appropriate values for each object in accordance with the CiA402 standard.  |
|           | If 1 is set to return value, state transition does not occur.                   |
|           | If 1 is set to return value, state transition does not occur.                   |

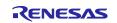

| CiA402_Sta   | teTransition9                                                                   |
|--------------|---------------------------------------------------------------------------------|
|              | Description                                                                     |
|              | This function is used when state transition 9 has occurred.                     |
|              | Describe the operation in the case of the state transition.                     |
|              |                                                                                 |
|              | Usage                                                                           |
|              | #include "cia402appl.h"                                                         |
|              | Parameters                                                                      |
|              | TCiA402Axis *pCiA402Axis                                                        |
|              |                                                                                 |
|              | Return Value                                                                    |
|              | 0 Normal end                                                                    |
|              | 1 Error                                                                         |
|              | Remark                                                                          |
|              | In the case of error occurrence during processing, exit the function by setting |
|              | the appropriate values for each object in accordance with the CiA402 standard.  |
|              |                                                                                 |
| C: 1 102 Sta | If 1 is set to return value, state transition does not occur.<br>teTransition10 |
| CIA402_Sta   | Description                                                                     |
|              | This function is used when state transition 10 has occurred.                    |
|              |                                                                                 |
|              | Describe the operation in the case of the state transition.                     |
|              | Usage                                                                           |
|              | #include "cia402appl.h"                                                         |
|              |                                                                                 |
|              | Parameters                                                                      |
|              | TCiA402Axis *pCiA402Axis                                                        |
|              | Return Value                                                                    |
|              | 0 Normal end                                                                    |
|              | 1 Error                                                                         |
|              |                                                                                 |
|              | Remark                                                                          |
|              | In the case of error occurrence during processing, exit the function by setting |
|              | the appropriate values for each object in accordance with the CiA402 standard.  |
|              | If 1 is set to return value, state transition does not occur.                   |
| CiA402 Sta   | teTransition11                                                                  |
| _            | Description                                                                     |
|              | This function is used when state transition 11 has occurred.                    |
|              | Describe the operation in the case of the state transition.                     |
|              |                                                                                 |
|              | Usage                                                                           |
|              | #include "cia402appl.h"                                                         |
|              | Parameters                                                                      |
|              |                                                                                 |
|              | TCiA402Axis *pCiA402Axis                                                        |
|              | Return Value                                                                    |
|              | 0 Normal end                                                                    |
|              | 1 Error                                                                         |
|              |                                                                                 |
|              | Remark                                                                          |
|              | In the case of error occurrence during processing, exit the function by setting |
|              | the appropriate values for each object in accordance with the CiA 402 standard. |
|              | If 1 is set to return value, state transition does not occur.                   |

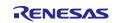

| CiA402 Sta | ateTransition12                                                                 |
|------------|---------------------------------------------------------------------------------|
|            | Description                                                                     |
|            | This function is used when state transition 12 has occurred.                    |
|            | Describe the operation in the case of the state transition.                     |
|            | Describe the operation in the case of the state transition.                     |
|            | Usage                                                                           |
|            | #include "cia402appl.h"                                                         |
|            |                                                                                 |
|            | Parameters                                                                      |
|            | TCiA402Axis *pCiA402Axis                                                        |
|            | Return Value                                                                    |
|            | 0 Normal end                                                                    |
|            | 1 Error                                                                         |
|            |                                                                                 |
|            | Remark                                                                          |
|            | In the case of error occurrence during processing, exit the function by setting |
|            | the appropriate values for each object in accordance with the CiA402 standard.  |
|            | If 1 is set to return value, state transition does not occur.                   |
| CiA402_Lo  |                                                                                 |
|            | Description                                                                     |
|            | This function is used when state transition 13 has occurred.                    |
|            | -                                                                               |
|            | Describe the operation in the case of the state transition.                     |
|            | Usage                                                                           |
|            | #include "cia402appl.h"                                                         |
|            |                                                                                 |
|            | Parameters                                                                      |
|            | UINT16 ErrorCode                                                                |
|            | Return Value                                                                    |
|            | None                                                                            |
|            |                                                                                 |
|            |                                                                                 |
|            | Remark                                                                          |
|            | If the error corresponding to state transition 13 occurs,                       |
|            | call this function after processing required and saving data at error location. |
|            |                                                                                 |
| CiA402 Sta | ateTransition14                                                                 |
| _          | Description                                                                     |
|            | This function is used when state transition 14 has occurred.                    |
|            | Describe the operation in the case of the state transition.                     |
|            | Describe the operation in the case of the state transition.                     |
|            | Usage                                                                           |
|            | #include "cia402appl.h"                                                         |
|            |                                                                                 |
|            | Parameters                                                                      |
|            | TCiA402Axis *pCiA402Axis                                                        |
|            | Return Value                                                                    |
|            | 0 Normal end                                                                    |
|            | • • • • • • • • • • • • • • • • • • • •                                         |
|            | 1 Error                                                                         |
|            | Remark                                                                          |
|            | In the case of error occurrence during processing, exit the function by setting |
|            | the appropriate values for each object in accordance with the CiA402 standard.  |
|            | If 1 is set to return value, state transition does not occur.                   |

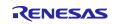

| CiA402_Sta | teTransition15                                                                  |
|------------|---------------------------------------------------------------------------------|
| _          | Description                                                                     |
|            | This function is used when state transition 15 has occurred.                    |
|            | Describe the operation in the case of the state transition.                     |
|            |                                                                                 |
|            | Usage                                                                           |
|            | #include "cia402app1.h"                                                         |
|            |                                                                                 |
|            | Parameters                                                                      |
|            | TCiA402Axis *pCiA402Axis                                                        |
|            |                                                                                 |
|            | Return Value                                                                    |
|            | 0 Normal end                                                                    |
|            | 1 Error                                                                         |
|            |                                                                                 |
|            | Remark                                                                          |
|            | In the case of error occurrence during processing, exit the function by setting |
|            | the appropriate values for each object in accordance with the CiA402 standard.  |
|            | If 1 is set to return value, state transition does not occur.                   |
| CiA402_Sta | teTransition16                                                                  |
| _          | Description                                                                     |
|            | This function is used when state transition 16 has occurred.                    |
|            | Describe the operation in the case of the state transition.                     |
|            | Describe the operation in the case of the state transition.                     |
|            | Usage                                                                           |
|            | #include "cia402app1.h"                                                         |
|            |                                                                                 |
|            | Parameters                                                                      |
|            | TCiA402Axis *pCiA402Axis                                                        |
|            |                                                                                 |
|            | Return Value                                                                    |
|            | 0 Normal end                                                                    |
|            | 1 Error                                                                         |
|            |                                                                                 |
|            | Remark                                                                          |
|            | In the case of error occurrence during processing, exit the function by setting |
|            | the appropriate values for each object in accordance with the CiA402 standard.  |
|            | If 1 is set to return value, state transition does not occur.                   |
| APPL MO    | FOR MotionControl Main                                                          |
| -          | Description                                                                     |
|            | Implement the motion control code when the state of CiA402 FSA is               |
|            |                                                                                 |
|            | "Operation enabled". Describe the process for each mode of operation.           |
|            | Usage                                                                           |
|            | #include "cia402app1.h"                                                         |
|            |                                                                                 |
|            | Parameters                                                                      |
|            | TCiA402Axis *pCiA402Axis                                                        |
|            |                                                                                 |
|            | Return Value                                                                    |
|            | 0 Normal end                                                                    |
|            | 1 Error                                                                         |
|            |                                                                                 |
|            | Remark                                                                          |
|            | At the initial state, this function is described in "main.c" and                |
|            | calls "CiA402_DummyMotionControl" function for reference.                       |
|            |                                                                                 |

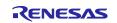

## 8. Appendix: FSP Configuration for VSC8531

RZ/N2L Industrial Network SOM Kit has VSC8531 as PHY chip. If reconfiguring by latest FSP, FSP configuration and source code needs to change from default.

(1) Regenerate source files by lates FSP

Remove the following four folders. After that, open the project according to section 5.

- When using e2studio, \project\rzn2l\_som\ecat\_CiA402\e2studio
- When using EWARM, \project\rzn2I\_som\ecat\_CiA402\ewarm

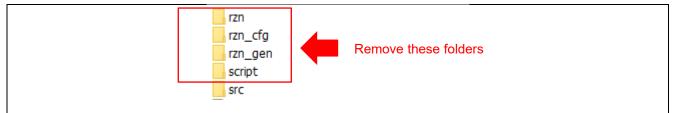

Figure 8-1 Remove folder generated by FSP

(2) Change ethernet driver configuration for VSC8531

Configure g\_ether\_phy0 Ethernet Driver on r\_ether\_phy for VSC8531 as shown in Figure 8-2. Configuration value for VSC8531 shows in Table 8-1.

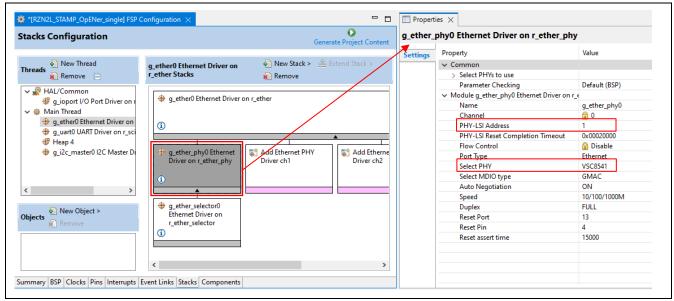

Figure 8-2 Ethernet Driver Configuration for VSC8531 (e.g. ETH0)

| Table 8-1 FSP Configuration | Value for VSC8531 |
|-----------------------------|-------------------|
|-----------------------------|-------------------|

| Items           | Default value | Config value for VSC8531 |         |
|-----------------|---------------|--------------------------|---------|
|                 |               | ETH0                     | ETH1    |
| PHY-LSI Address | 0             | 0                        | 1       |
| Select PHY      | Default       | VSC8541                  | VSC8541 |

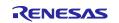

(3) Add initialization code for VSC8531

The following code for VSC8531 initialization should be added to "ether\_phy\_targets\_initialize\_vsc8541" function in rzn/fsp/src/r\_ether\_phy/r\_ether\_phy.c.

The inclusion of "board\_som.h" is also required for code activation.

#include "board\_som.h" ~~ Omission ~~ void ether\_phy\_targets\_initialize\_vsc8541 (ether\_phy\_instance\_ctrl\_t \* p\_instance\_ctrl) { ~~ Omission ~~ /\* LED Behavior \*/ reg = ether\_phy\_read(p\_instance\_ctrl, ETHER\_PHY\_REG\_LED\_BEHAVIOR); reg &= ~(1U << ETHER\_PHY\_REG\_LED0\_FEATURE\_DISABLE\_OFFSET);</pre> reg |= 1U << ETHER\_PHY\_REG\_LED1\_FEATURE\_DISABLE\_OFFSET;</pre> ether\_phy\_write(p\_instance\_ctrl, ETHER\_PHY\_REG\_LED\_BEHAVIOR, reg); #if defined(BOARD\_RZN2L\_SOM\_KIT) /\* for VSC8531 \* /\* select extended page 2 register \*/ ether\_phy\_write(p\_instance\_ctrl, ETHER\_PHY\_REG\_EXTEND\_GPI0\_PAGE, 0x02); /\* read WoL and MAC Interface Control \*/ reg = ether\_phy\_read(p\_instance\_ctrl, 0x1b); /\* set control to slow \*/ reg &= 0xFF9F; ether\_phy\_write(p\_instance\_ctrl, 0x1b, reg); /\* Configure RX\_CLK delay and TX\_CLK delay to 2.0ns \*/ ether\_phy\_write(p\_instance\_ctrl, ETHER\_PHY\_REG\_EXPAGE2\_RGMII\_CTRL, 0x0044); /\* select extended page 0 register \*/ ether\_phy\_write(p\_instance\_ctrl, ETHER\_PHY\_REG\_EXTEND\_GPI0\_PAGE, 0x00); #endif } /\* End of function ether\_phy\_targets\_initialize() \*/

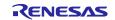

## **Revision History**

|      |             |      | Description               |  |
|------|-------------|------|---------------------------|--|
| Rev. | Date        | Page | Summary                   |  |
| 1.00 | Feb 6, 2023 | -    | First edition issued      |  |
| 1.10 | Aug 7.2023  | -    | Support RZ/N2L FSP v1.2.0 |  |
|      |             |      |                           |  |

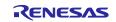

# General Precautions in the Handling of Microprocessing Unit and Microcontroller Unit Products

The following usage notes are applicable to all Microprocessing unit and Microcontroller unit products from Renesas. For detailed usage notes on the products covered by this document, refer to the relevant sections of the document as well as any technical updates that have been issued for the products.

#### 1. Precaution against Electrostatic Discharge (ESD)

A strong electrical field, when exposed to a CMOS device, can cause destruction of the gate oxide and ultimately degrade the device operation. Steps must be taken to stop the generation of static electricity as much as possible, and quickly dissipate it when it occurs. Environmental control must be adequate. When it is dry, a humidifier should be used. This is recommended to avoid using insulators that can easily build up static electricity. Semiconductor devices must be stored and transported in an anti-static container, static shielding bag or conductive material. All test and measurement tools including work benches and floors must be grounded. The operator must also be grounded using a wrist strap. Semiconductor devices must not be touched with bare hands. Similar precautions must be taken for printed circuit boards with mounted semiconductor devices.

2. Processing at power-on

The state of the product is undefined at the time when power is supplied. The states of internal circuits in the LSI are indeterminate and the states of register settings and pins are undefined at the time when power is supplied. In a finished product where the reset signal is applied to the external reset pin, the states of pins are not guaranteed from the time when power is supplied until the reset process is completed. In a similar way, the states of pins in a product that is reset by an on-chip power-on reset function are not guaranteed from the time when power is supplied until the power is supplied until the power reaches the level at which reseting is specified.

3. Input of signal during power-off state

Do not input signals or an I/O pull-up power supply while the device is powered off. The current injection that results from input of such a signal or I/O pull-up power supply may cause malfunction and the abnormal current that passes in the device at this time may cause degradation of internal elements. Follow the guideline for input signal during power-off state as described in your product documentation.

4. Handling of unused pins

Handle unused pins in accordance with the directions given under handling of unused pins in the manual. The input pins of CMOS products are generally in the high-impedance state. In operation with an unused pin in the open-circuit state, extra electromagnetic noise is induced in the vicinity of the LSI, an associated shoot-through current flows internally, and malfunctions occur due to the false recognition of the pin state as an input signal become possible.

5. Clock signals

After applying a reset, only release the reset line after the operating clock signal becomes stable. When switching the clock signal during program execution, wait until the target clock signal is stabilized. When the clock signal is generated with an external resonator or from an external oscillator during a reset, ensure that the reset line is only released after full stabilization of the clock signal. Additionally, when switching to a clock signal produced with an external resonator or by an external oscillator while program execution is in progress, wait until the target clock signal is stable.

#### 6. Voltage application waveform at input pin Waveform distortion due to input noise or a reflected wave may cause malfunction. If the input of the CMOS device stays in the area between V<sub>IL</sub> (Max.) and V<sub>IH</sub> (Min.) due to noise, for example, the device may malfunction. Take care to prevent chattering noise from entering the device when the input level is fixed, and also in the transition period when the input level passes through the area between V<sub>IL</sub> (Max.) and V<sub>IH</sub> (Min.).

7. Prohibition of access to reserved addresses

Access to reserved addresses is prohibited. The reserved addresses are provided for possible future expansion of functions. Do not access these addresses as the correct operation of the LSI is not guaranteed.

8. Differences between products

Before changing from one product to another, for example to a product with a different part number, confirm that the change will not lead to problems. The characteristics of a microprocessing unit or microcontroller unit products in the same group but having a different part number might differ in terms of internal memory capacity, layout pattern, and other factors, which can affect the ranges of electrical characteristics, such as characteristic values, operating margins, immunity to noise, and amount of radiated noise. When changing to a product with a different part number, implement a system-evaluation test for the given product.

- Arm® and Cortex® are registered trademarks of Arm Limited (or its subsidiaries) in the EU and/or elsewhere. All rights reserved.
- · Ethernet is a registered trademark of Fuji Xerox Co. Ltd.
- · IEEE is a registered trademark of the Institute of Electrical and Electronics Engineers Inc
- EtherCAT® and TwinCAT® are registered trademark and patented technology, licensed by Beckhoff Automation GmbH, Germany.
- Additionally all product names and service names in this document are a trademark or a registered trademark which belongs to the respective owners. a trademark or a registered trademark which belongs to the respective owners.

#### Notice

- Descriptions of circuits, software and other related information in this document are provided only to illustrate the operation of semiconductor products and application examples. You are fully responsible for the incorporation or any other use of the circuits, software, and information in the design of your product or system. Renesas Electronics disclaims any and all liability for any losses and damages incurred by you or third parties arising from the use of these circuits, software, or information.
- 2. Renesas Electronics hereby expressly disclaims any warranties against and liability for infringement or any other claims involving patents, copyrights, or other intellectual property rights of third parties, by or arising from the use of Renesas Electronics products or technical information described in this document, including but not limited to, the product data, drawings, charts, programs, algorithms, and application examples.
- 3. No license, express, implied or otherwise, is granted hereby under any patents, copyrights or other intellectual property rights of Renesas Electronics or others.
- 4. You shall be responsible for determining what licenses are required from any third parties, and obtaining such licenses for the lawful import, export, manufacture, sales, utilization, distribution or other disposal of any products incorporating Renesas Electronics products, if required.
- 5. You shall not alter, modify, copy, or reverse engineer any Renesas Electronics product, whether in whole or in part. Renesas Electronics disclaims any and all liability for any losses or damages incurred by you or third parties arising from such alteration, modification, copying or reverse engineering.
- 6. Renesas Electronics products are classified according to the following two quality grades: "Standard" and "High Quality". The intended applications for each Renesas Electronics product depends on the product's quality grade, as indicated below.

"Standard": Computers; office equipment; communications equipment; test and measurement equipment; audio and visual equipment; home electronic appliances; machine tools; personal electronic equipment; industrial robots; etc.

"High Quality": Transportation equipment (automobiles, trains, ships, etc.); traffic control (traffic lights); large-scale communication equipment; key financial terminal systems; safety control equipment; etc.

Unless expressly designated as a high reliability product or a product for harsh environments in a Renesas Electronics data sheet or other Renesas Electronics document, Renesas Electronics products are not intended or authorized for use in products or systems that may pose a direct threat to human life or bodily injury (artificial life support devices or systems; surgical implantations; etc.), or may cause serious property damage (space system; undersea repeaters; nuclear power control systems; aircraft control systems; key plant systems; military equipment; etc.). Renesas Electronics disclaims any and all liability for any damages or losses incurred by you or any third parties arising from the use of any Renesas Electronics product that is inconsistent with any Renesas Electronics data sheet, user's manual or other Renesas Electronics document.

- 7. No semiconductor product is absolutely secure. Notwithstanding any security measures or features that may be implemented in Renesas Electronics hardware or software products, Renesas Electronics shall have absolutely no liability arising out of any vulnerability or security breach, including but not limited to any unauthorized access to or use of a Renesas Electronics product or a system that uses a Renesas Electronics product. RENESAS ELECTRONICS DOES NOT WARRANT OR GUARANTEE THAT RENESAS ELECTRONICS PRODUCTS, OR ANY SYSTEMS CREATED USING RENESAS ELECTRONICS PRODUCTS WILL BE INVULNERABLE OR FREE FROM CORRUPTION, ATTACK, VIRUSES, INTERFERENCE, HACKING, DATA LOSS OR THEFT, OR OTHER SECURITY INTRUSION ("Vulnerability Issues"). RENESAS ELECTRONICS DISCLAIMS ANY AND ALL RESPONSIBILITY OR LIABILITY ARISING FROM OR RELATED TO ANY VULNERABILITY ISSUES. FURTHERMORE, TO THE EXTENT PERMITTED BY APPLICABLE LAW, RENESAS ELECTRONICS DISCLAIMS ANY AND ALL WARRANTIES, EXPRESS OR IMPLIED, WITH RESPECT TO THIS DOCUMENT AND ANY RELATED OR ACCOMPANYING SOFTWARE OR HARDWARE, INCLUDING BUT NOT LIMITED TO THE IMPLIED WARRANTIES OF MERCHANTABILITY, OR FITNESS FOR A PARTICULAR PURPOSE.
- 8. When using Renesas Electronics products, refer to the latest product information (data sheets, user's manuals, application notes, "General Notes for Handling and Using Semiconductor Devices" in the reliability handbook, etc.), and ensure that usage conditions are within the ranges specified by Renesas Electronics with respect to maximum ratings, operating power supply voltage range, heat dissipation characteristics, installation, etc. Renesas Electronics disclaims any and all liability for any malfunctions, failure or accident arising out of the use of Renesas Electronics products outside of such specified ranges.
- 9. Although Renesas Electronics endeavors to improve the quality and reliability of Renesas Electronics products, semiconductor products have specific characteristics, such as the occurrence of failure at a certain rate and malfunctions under certain use conditions. Unless designated as a high reliability product or a product for harsh environments in a Renesas Electronics data sheet or other Renesas Electronics document, Renesas Electronics products are not subject to radiation resistance design. You are responsible for implementing safety measures to guard against the possibility of bodily injury or damage caused by fire, and/or danger to the public in the event of a failure or malfunction of Renesas Electronics products, such as safety design for hardware and software, including but not limited to redundancy, fire control and malfunction prevention, appropriate treatment for aging degradation or any other appropriate measures. Because the evaluation of microcomputer software alone is very difficult and impractical, you are responsible for evaluating the safety of the final products or systems manufactured by you.
- 10. Please contact a Renesas Electronics sales office for details as to environmental matters such as the environmental compatibility of each Renesas Electronics product. You are responsible for carefully and sufficiently investigating applicable laws and regulations that regulate the inclusion or use of controlled substances, including without limitation, the EU RoHS Directive, and using Renesas Electronics products in compliance with all these applicable laws and regulations. Renesas Electronics disclaims any and all liability for damages or losses occurring as a result of your noncompliance with applicable laws and regulations.
- 11. Renesas Electronics products and technologies shall not be used for or incorporated into any products or systems whose manufacture, use, or sale is prohibited under any applicable domestic or foreign laws or regulations. You shall comply with any applicable export control laws and regulations promulgated and administered by the governments of any countries asserting jurisdiction over the parties or transactions.
- 12. It is the responsibility of the buyer or distributor of Renesas Electronics products, or any other party who distributes, disposes of, or otherwise sells or transfers the product to a third party, to notify such third party in advance of the contents and conditions set forth in this document.
- This document shall not be reprinted, reproduced or duplicated in any form, in whole or in part, without prior written consent of Renesas Electronics.
   Please contact a Renesas Electronics sales office if you have any questions regarding the information contained in this document or Renesas Electronics products.
- (Note1) "Renesas Electronics" as used in this document means Renesas Electronics Corporation and also includes its directly or indirectly controlled subsidiaries.
- (Note2) "Renesas Electronics product(s)" means any product developed or manufactured by or for Renesas Electronics.

(Rev.5.0-1 October 2020)

## **Corporate Headquarters**

TOYOSU FORESIA, 3-2-24 Toyosu, Koto-ku, Tokyo 135-0061, Japan

www.renesas.com

#### Trademarks

Renesas and the Renesas logo are trademarks of Renesas Electronics Corporation. All trademarks and registered trademarks are the property of their respective owners.

## **Contact information**

For further information on a product, technology, the most up-to-date version of a document, or your nearest sales office, please visit: <a href="http://www.renesas.com/contact/">www.renesas.com/contact/</a>.